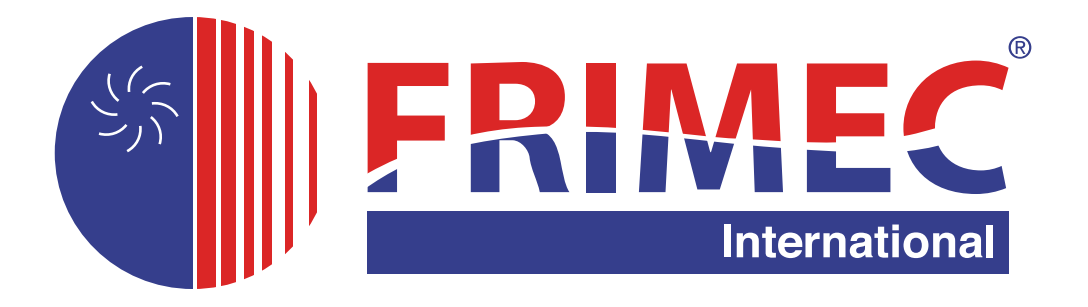

# **Komunikační modul AHU-MSDC 15.1.58 pro ovládání kondenzačních jednotek VRF – F5MSDC 160,260,280,335,400,450,500 AR3C s libovolnou jednotkou VZT**

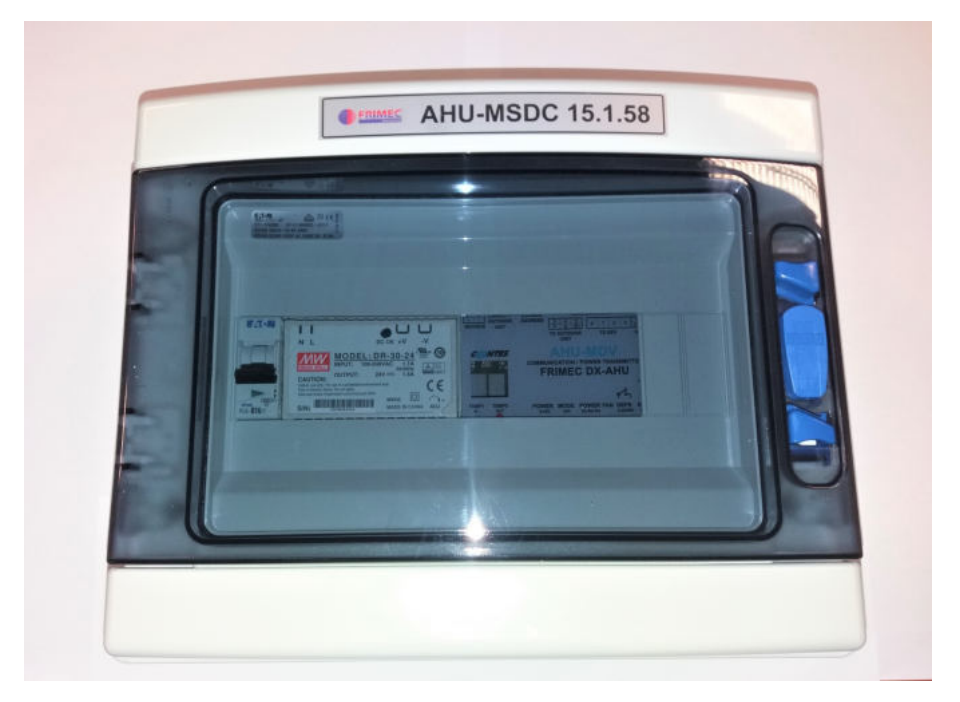

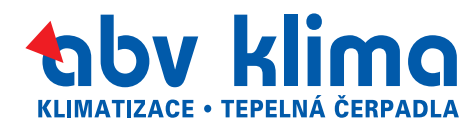

**MONTÁŽNÍ MANUÁL**

## **OBSAH**

- **1. Bezpečnost**
- **2. Popis instalace**
- **3. Instalace, zapojení do systému klimatizačního zařízení**
- **4. Technické parametry**
- **5. Popis aplikace**
	- **Obr. 1 Přehledové schéma aplikace**
	- **Obr. 2 Celkové schéma svorek**
- **6. Instalace boxu zapojení do systému**

**Obr. 3 – Rozdělení svorek modulu 6 Obr. 4 – Připojení kabelů napájení, komunikace, teploty a ventilu EEV Instalace senzorů teploty chladiva**

- **7. Připojení k nadřazenému systému MaR VZT**
	- **Obr. 5 Schéma ovládání pomocí analogového vstupu**
	- **Obr. 6 Schéma ovládání pomocí logických vstupů**
- **8. Test nastavení a zapojení**
- **9. Řízení protokolem MODBUS**
	- **Obr. 7 Schéma zapojení komunikace MODBUS**
	- **Obr. 8 Schéma lokálního ovládání při použití ovládání protokolem MODBUS**
- **10. PCB venkovní jednotky F5MSDC**
- **11. Pozice DIP na PCB**
- **12. Chybová hlášení**
- **13. Záruční list**

# **1. BEZPEČNOST**

Zařízení bylo zkonstruováno tak, aby představovalo minimální nebezpečí při instalaci a pro obsluhující personál. Nebylo však technicky možné úplně vyloučit všechna rizika, a proto je naprosto nezbytné dodržovat dále uvedené pokyny.

## **MANIPULACE**

Při dodání zkontrolujte, zda zařízení není vizuálně poškozené a odpovídá údajům v průvodní dokumentaci. Zařízení musí být uskladněno na místě chráněném před účinky nepříznivého počasí, při teplotě v rozsahu od -20 °C do +50 °C.

### **INSTALACE**

Zařízení může instalovat pouze odborně způsobilá osoba s příslušnou kvalifikací z oboru elektroinstalace a klimatizace.

Zařízení může zprovoznit pouze odborně způsobilá osoba s příslušnou kvalifikací z oboru klimatizace, vyškolená výrobcem či dodavatelem zařízení.

## **PROVOZ**

Pro uživatele je určen informační displej, viditelný pod průhledným krytem. Je zakázán jakýkoliv zásah do zařízení ze strany uživatele.

**Komunikační modul v žádném případě nezasahuje do logiky řízení venkovní kondenzační jednotky. Algoritmy řízení otáček inverterového kompresoru, kondenzační / vypařovací teploty, kondenzačního/ vypařovacího tlaku na výměníku tepla vnější jednotky jsou obsaženy v softwaru PCB venkovních kondenzačních jednotek Frimec.**

**Komunikační box nijak nenahrazuje MaR VZT jednotky, pouze zprostředkovává požadavky z/do MaR na výkon chlazení / topení do/z venkovní kondenzační jednotky.**

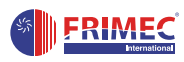

- **2. Instalace venkovní kondenzační jednotky Frimec F5MSDC a uvedení do provozu s komunikačním modulem AHU-MSDC 15.1.58 (0 – 10V) pro komunikaci s MaR VZT jednotek**
- 1. Nainstalujte pevně venkovní jednotku pomocí dodaných silentbloků na základový rám pod jednotkou 2. Nainstalujte komunikační AHU-BOX do vzdálenosti max. 3m od výparníku VZT (délka dodaných teplotních čidel).
- 2. Propojte pomocí Cu potrubí venkovní kondenzační jednotku Frimec F5MSDC s EEV (elektronický vstřikovací ventil) a výparníkem VZT.
- 3. Připojte venkovní kondenzační jednotku Frimec k silovému přívodu na odpovídající svorky **A, B, C, N a ZEM.**
- 4. Pro propojení více venkovních kondenzačních jednotek Frimec F5MSDC do serie použijte svorky **H1, H2 a E.** První jednotka je MASTER a ostatní SLAVE. Komunikační modul AHU-MSDC 15.1.58 se připojí pouze do jednotky **MASTER** pomocí svorek **P, Q.**
- 5. U modelů **F5MSDC 260, 280, 335, 400, 450 a 500 AR3** není nutno nijak zasahovat do nastavení venkovní jednotky pomocí přepínače SW8, jelikož je nastaven na **AUTOADRESACE** již z výroby.
- 6. Připojte komunikační modul k silovému přívodu na odpovídající svorky **L, N a ZEM.**
- 7. Pokud je **chladič VZT** jednotky **víceokruhový**, má **každý chladící okruh vlastní komunikační modul,** včetně teplotních čidel.
- 8. Propojte komunikační kabel (NENÍ součástí dodávky) mezi venkovní kondenzační jednotkou Frimec a komunikačním modulem pomocí **stíněného kabelu** na svorky **P, Q, a ZEM.**
- 9. Čidla teploty **TEMP1 (modré) a TEMP2 (červené)** připojte do desky komunikačního modulu na příslušné konektory pomocí dodaných kabelů, které jsou součástí dodávky.
- 10. U modelů **F5MSDC 260, 280, 335, 400, 450 a 500 AR3** je vstřikovací ventil EEV součástí dodávky komunikačního modulu a jeho výkonové rozpětí je uvedeno v manuálu daného ventilu EEV.
- 11. Umístěte dodaná teplotní čidla na výparník VZT dle obrázku, který je uveden v příslušných manuálech komunikačních modulů.
- 12. Propojte příslušné kontakty komunikačního boxu s MaR VZT jednotky.
- 13. Po dokončení připojte venkovní kondenzační jednotku Frimec a komunikační modul k napájení.
- 14. Na komunikační modulu nastavte kapacitu venkovní jednotky. Pokud nesouhlasí chladící výkon venkovní jednotky s výkony v tabulce, nastavte nejbližší nížší výkonový stupeň.
- POSTUP NASTAVENÍ AHU BOXU DLE KAPACITY VENKOVNÍ JEDNOTKY: 15.
	- 1. Stiskněte tlačítko CAPACITY a zároveň zapněte napájení modulu.

- Vstup do nastavovacího módu je indikován na displeji pomocí znaku .

- 2. Stiskněte tlačítko CAPACITY na cca 5s.
	- Na displeji se zobrazí nastavený výkonový kód.
	- Výkonový kód lze měnit pomocí krátkého zmáčknutí tlačítka CAPACITY. Mění se cyklicky dle následující tabulky

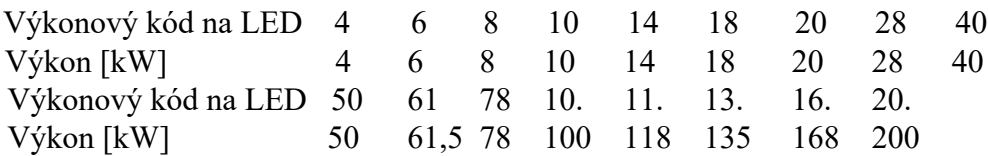

3. Stiskněte tlačítko CAPACITY na cca 5s.

- Na displeji se zobrazí nastavená adresa pro komunikaci MODBUS.
- Adresa MODBUS lze měnit pomocí krátkého zmáčknutí tlačítka CAPACITY. Mění se cyklicky od 90 do A7. (90 = servisní komunikace; 91,…,A7 = komunikace MODBUS)

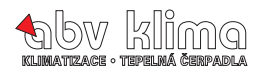

- 4. Stisknutím tlačítka CAPACITY na cca 5s
	- Na displeji se zobrazí nastavená parametrů uživatelského programu.
	- Parametry lze měnit pomocí krátkého zmáčknutí tlačítka CAPACITY. Mění se cyklicky od 1 až 4

Stisknutím tlačítka CAPACITY na cca 5s se dostanete zpět do bodu 2.

Pokud nedojde k aktivnímu příkazu (změně výkonového kódu nebo adresy) po dobu 10 sec., modul

uloží aktuálně nastavená data a opustí režim "SETTINGS" /nastavení.

#### **POZOR:**

**Standardně je přednastavený výkon AHU buxu od výrobce, proto tento postup použijte pouze v případě nutné potřeby přenastavení výkonu dle tabulky výše.**

#### **Na displeji se zobrazí úvodní informační sekvence:**

- 16. Začne probíhat testovací režim a autoadresace po dobu cca **15 minut.** Po tuto dobu nijak do procesu nezasahujte. Na dvoumístném displeji komunikačního modulu bude probíhat úvodní sekvence.
- 17. Pokud nebude zjištěna žádná závada, jednotka se spustí do požadovaného režimu.

**Při správné funkci KOMUNIKAČNÍHO BOXU se na jeho displeji budou měnit následující hodnoty. První hodnota: C0 - C7** nebo **H0 - H7** (výkonový požadavek na chlazení nebo topení analogový signál 0-10V) **C0, C1, C4, C7** nebo **H0, H1, H4, H7** (výkonový požadavek na chlazení nebo topení logický vstup) **Druhá hodnota:** Teplota prvního příložného čidla teploměru ve **°C**

**Třetí hodnota:** Teplota druhého příložného čidla teploměru ve **°C**

## **3. Obecné zásady pro projektování a montáž systému Měření a Regulace v průmyslovém (zarušeném) prostředí**

- 1. Minimalizovat souběh silových vodičů a signálových vodičů včetně komunikačních za účelem snížení vazeb kapacitních a induktivních.
- 2. K dyž už je nutný souběh, dodržet alespoň nějakou vzdálenost od silových vodičů (vhodné je 20cm) po většinu trasy.
- 3. Rezervní kabely (přebytečné kabely) smotat pokud možno v neutrální zóně většinou u čidla.
- 4. Kabely pro rozvod signálů MaR používat pokud možno kroucené a stíněné.
- 5. Pro zapojení analogového signálu 0 až 10V používejte co nejkratší kabel s jednoduchou topologií
- 6. Pro napájení systému MaR použít fázi s nejmenším zatížením pro napájení akčních členů.

### **DÁLE DOPORUČUJEME :**

### **Pro řízení a monitorování stavu komunikačního modulu AHU je vhodné použít komunikaci v protokolu MODBUS. Tato komunikace je vhodná zejména z následujících důvodů:**

- Jednoduchá montáž stíněná dvojlinka až pro 16 řízených jednotek.
- Odolné průmyslové prostředí RS485 s galvanickým oddělením.
- Jeden obslužný program až pro 16 řízených jednotek.
- Z ískání dalších informací teplota na vstupu a výstupu výměníku, rozšířené ERROR nformace. Tím se ziednoduší i servis.
- Všechny moduly vyráběné naší společností jsou na úrovni komunikace MODBUS naprosto shodné.

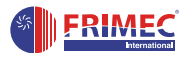

# **4. TECHNICKÉ PARAMETRY**

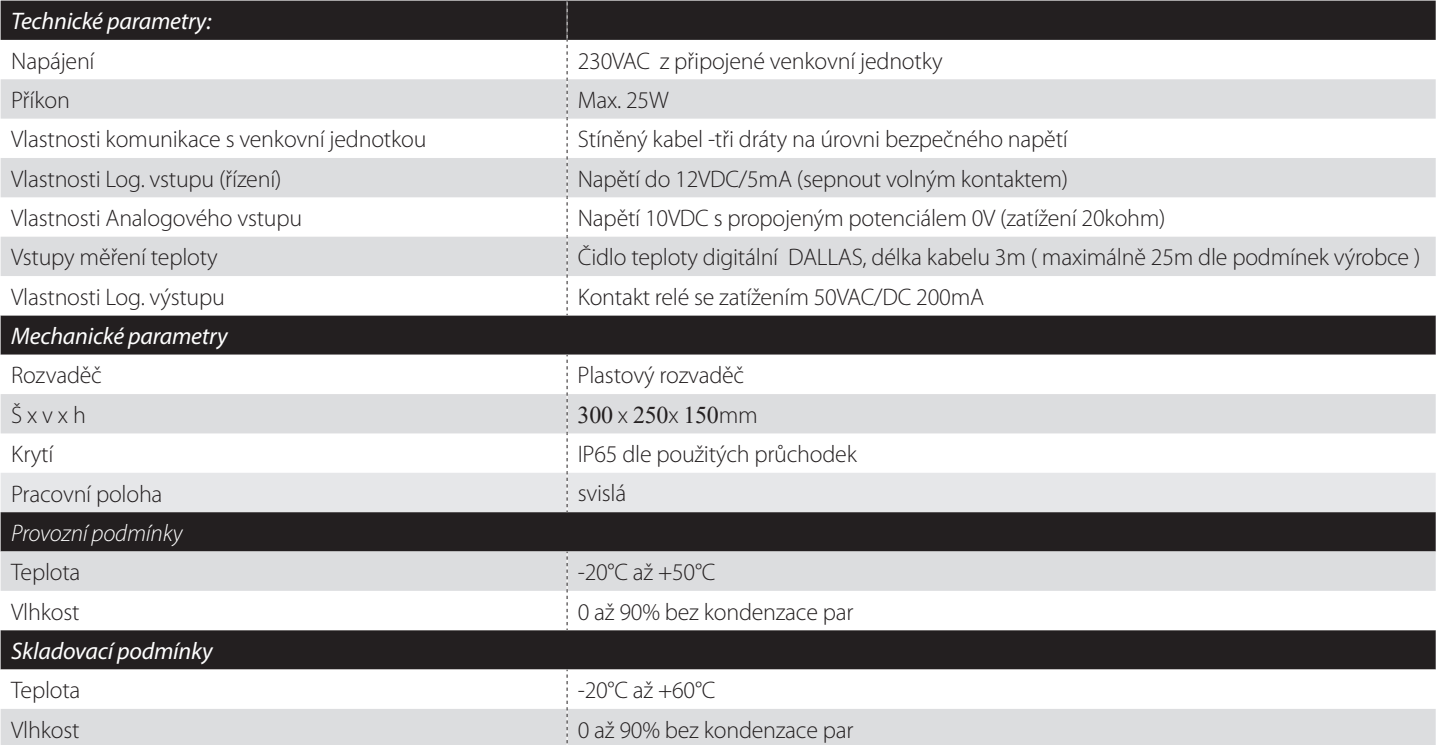

## **!!!!!! Vstupy musí být odděleny dvojitou izolací od napájecího napětí. !!!!!**

## **5. POPIS APLIACE**

Komunikační modul je určen pro externí ovládání vnější kompresorové jednotky Frimec modelové řady "F5MSDC-AR3" v aplikacích, kdy tato jednotka je použita jako zdroj chladu (eventuálně tepla) pro VZT zařízení. Nadřazený systém regulace VZT určuje volbu provozního režimu a požadavek na výkon.

Vlastní komunikační modul je instalován do plastového boxu včetně potřebného zdroje napájení. Součástí dodávky jsou čidla teploty chladiva na vstupu a výstupu z výměníku tepla ve VZT zařízení.

Modul má výstup pro řízení elektronického expanzního ventilu (EEV), který je součástí dodávky celého setu komunikačního modulu AHU-MSDC 15.1.58 .

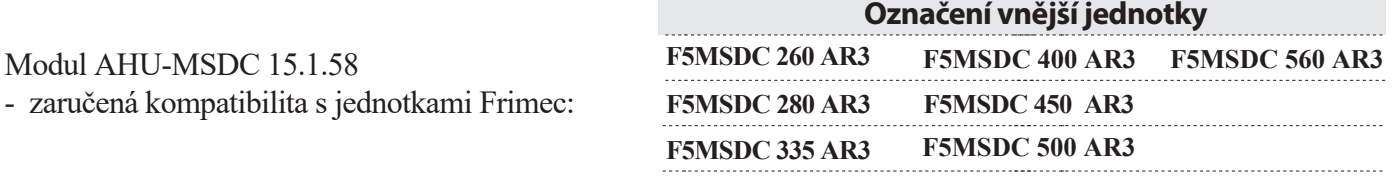

**Vypařovací teplota chladiva R410A kondenzačních jednotek F5MSDC je +7,2°C. Kondenzační teplota chladiva R410A kondenzačních jednotek F5MSDC je +54,4°C.**

*Důležité:*

*Vypařovací ani kondenzační teplotu nelze manuálně změnit na jinou hodnotu. Upozornění:*

*Návrh systému kondenzační jednotka - VZT jednotka – systém MaR je zcela zásadní po správnou funkci. Přestože tento manuál neřeší celkový návrh systému, doporučujeme při zprovoznění systému s komunikačním modulem zkontrolovat mimo jiné:*

- *1. Velikost aplikovaného výparník / kondenzátor ve VZT.*
- *2. Množství vzduchu procházející přes výparník / kondenzátor ve VZT.*
- *3. Rychlost proudění vzduchu přes výparník / kondenzátor ve VZT,*
- *4. Správné množství chladiva v systému s ohledem na délku potrubí a velikost výparníku / kondenzátoru ve VZT,*
- *5. Teplotu vzduchu před kondenzátorem (v režimu "tepelné čerpadlo" se předpokládá minimální teplota vzduchu +5°C),*
- *6. Funkci systému MaR nesmí být aktivován požadavek na chlazení či topení, pokud není zajištěn dostatečný průtok vzduchu přes výparník / kondenzátor ve VZT*
- *7. Funkci systému MaR v provozním režimu "DEFROST" systém musí umožnit spolehlivé odstranění námrazy z vnější jednotky a současně řešit nízkou teplotu vzduchu za výměníkem tepla ve VZT.*

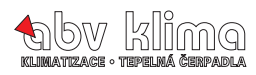

#### Obr. 1 PŘEHLEDOVÉ SCHÉMA APLIKACE

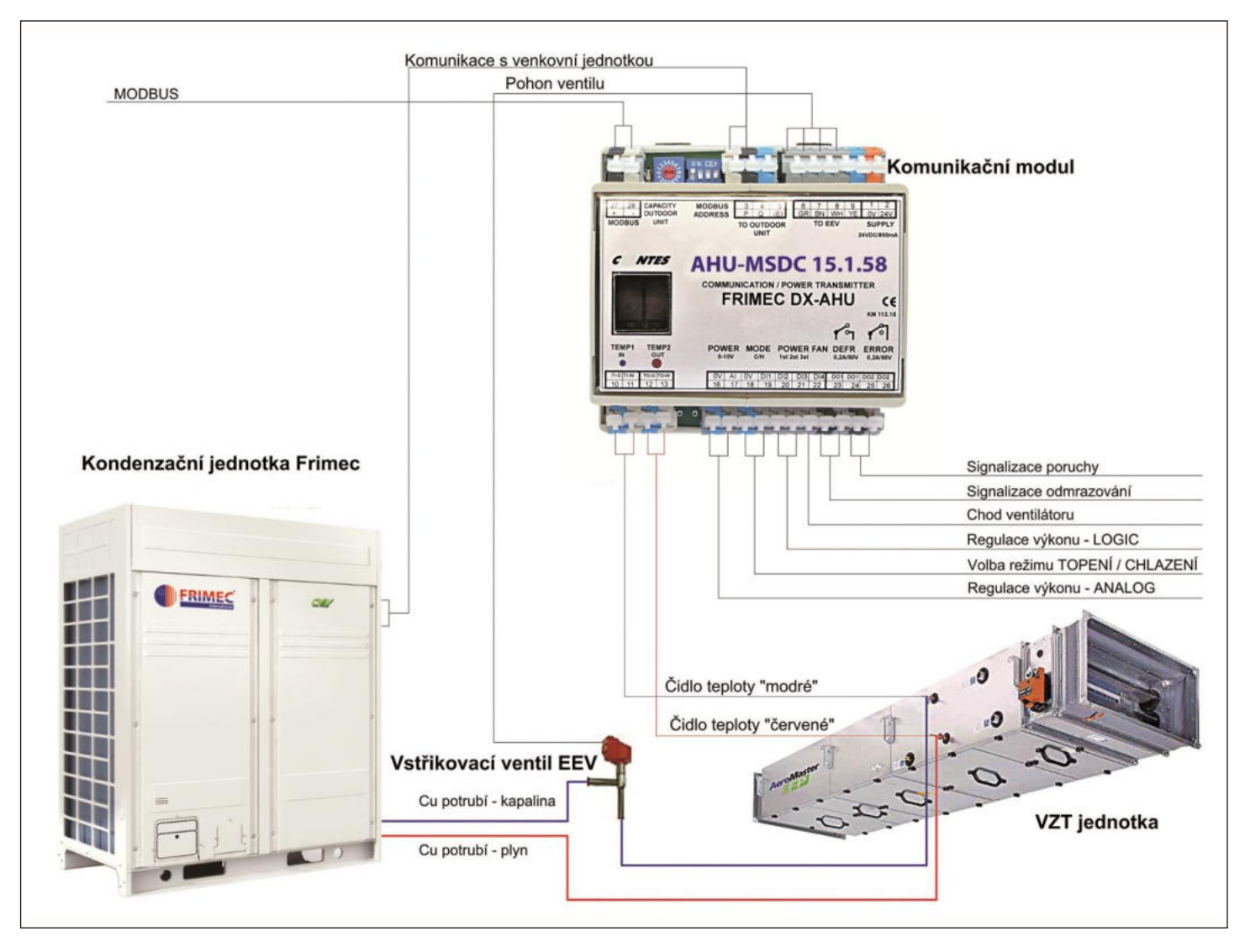

Obr. 2 CELKOVÉ SCHÉMA SVOREK

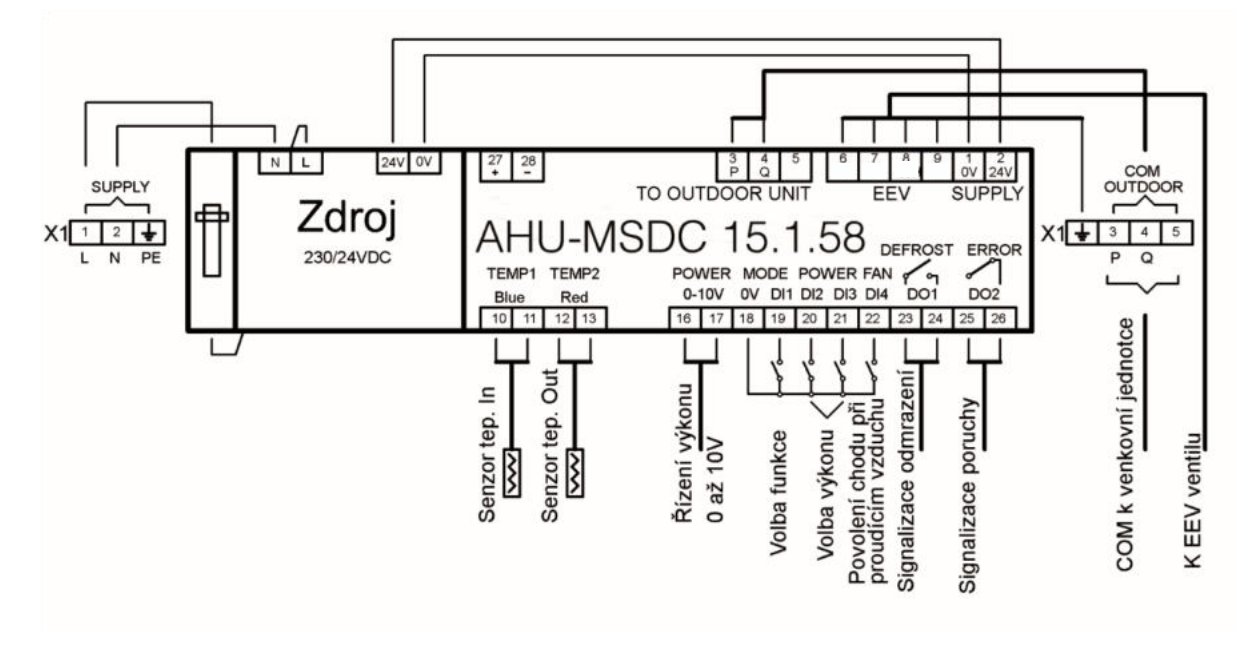

**PŘÍKLAD PŘIPOJENÍ KOMUNIKAČNÍHO MODULU AHU-MSDC 15.1.58 K VNĚJŠÍ KONDENZAČNÍ JEDNOTCE, ELEKTRONICKÉMU VSTŘIKOVACÍMU VENTILU A K VÝPARNÍKU VZT**

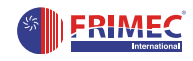

# **6. INSTALACE – ZAPOJENÍ DO SYSTÉMU KLIMATIZAČNÍHO ZAŘÍZENÍ**

## **MECHANICKÁ INSTALACE**

Příprava:

Demontujte přední kryt instalačního boxu – povolte 6x šroubový zámek krytu. Nyní jsou přístupné připojovací svorky.

Připevněte komunikační box na vhodnou svislou nosnou plochu (použijte připravené otvory a krytky na zadní ploše boxu).

Komunikační box se instaluje do blízkosti výměníku tepla ve VZT JEDNOTCE - k modulu se připojují čidla teploty chla-diva na výměníku / kondenzátoru ve VZT a modul EEV (standardní délka kabelů čidel teploty je 3m). Dodaná teplotní čidla jsou digitální a důrazně se **NEDOPORUČUJE** je prodlužovat. V případě prodloužení a následné poruchy čidel toto není uznáno jako oprávněná reklamace.

Plastový instalační box umožňuje instalaci do vnitřního i vnějšího prostředí, za předpokladu dodržení bezpečnostních instalačních postupů (nenarušení integrity boxu, aplikace vhodných průchodek). Jestliže bude box instalován

ve vnějším prostředí, je vhodné zajistit ochranu boxu před přímými účinky UV záření (stíněné místo).

#### **Připojovací svorky jsou rozděleny do 3 sekcí:**

- **A** samostatná svorkovnice X1 pro napájení
- **B** svorkovnice přímo na komunikačním modulu AHU-MSDC 15.1.58 pro připojení senzorů teploty a vstupů a výstupů k externímu systému M+R
- **C** svorkovnice pro připojení vstřikovacího ventilu EEV
- **D** samostatná svorkovnice X1 pro připojení komunikace s venkovní jednotkou FRIMEC

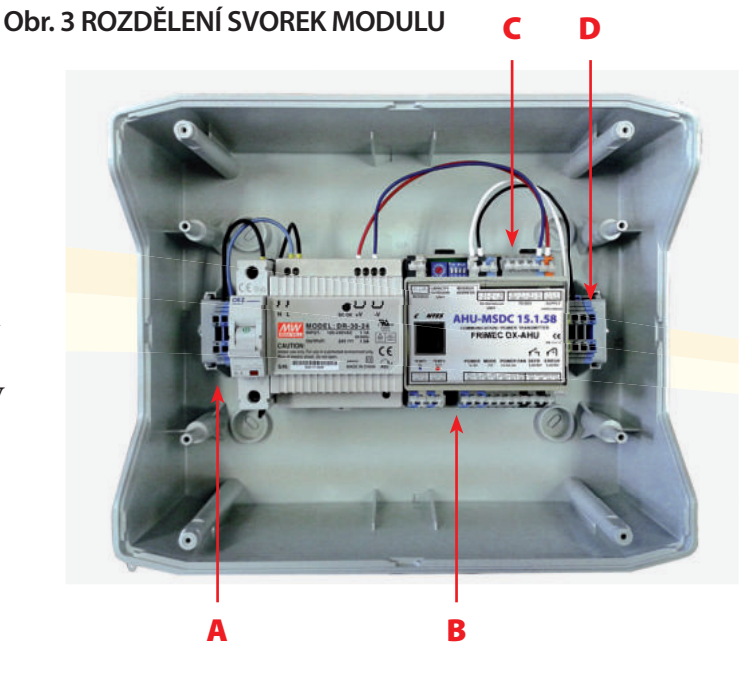

## **PŘIPOJENÍ K VNĚJŠÍ KONDENZAČNÍ JEDNOTCE**

Připojte vhodný napájecí kabel mezi svorky napájení vnější kondenzační jednotky (viz schéma použité jednotky) a svorky napájení "SUPPLY" v komunikačním boxu - svorkovnice L, N a PE.

Připojte vhodný (stíněný) komunikační kabel mezi vnější kondenzační jednotku (svorky P, Q) a svorky X04, X05 (svorky P, Q) komunikačním modulu AHU-MSDC 15.1.58 .

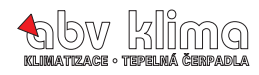

#### **Obr. 4 PŘIPOJENÍ KABELŮ NAPÁJENÍ, KOMUNIKACE, TEPLOTY A EEV**

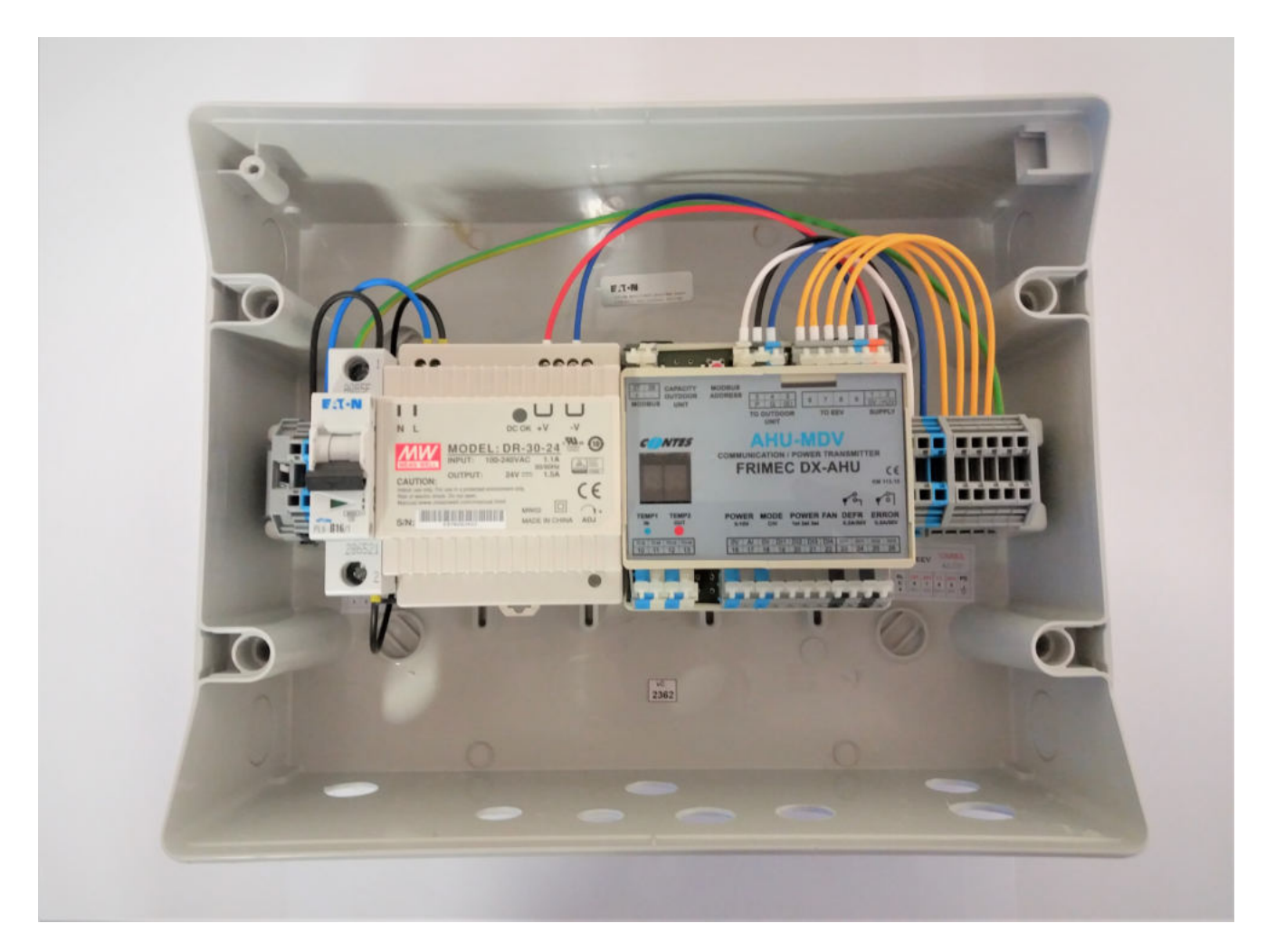

### **INSTALACE SENZORŮ TEPLOTY CHLADIVA NA VÝMĚNÍKU**

Připevněte senzory teploty TEMP1 (modrý) a TEMP2 (červený) na vhodná místa na výměníku tepla ve VZT zařízení. Modrý senzor je určen pro "vstup" chladiva do výměníku, tzn. na potrubí menšího průměru, "červený" senzor je určen pro "výstup" chladiva

z výměníku tzn. na potrubí většího průměru. Pro řádné mechanické uchycení senzorů

k Cu potrubí použijte např. stahovací spony tak, aby byl zajištěn dokonalý přenos tepla na senzor – viz obr.

Po upevnění je nezbytné senzory tepelně izolovat od okolí.

#### Příklad montáže příložných čidel na výparník VZT

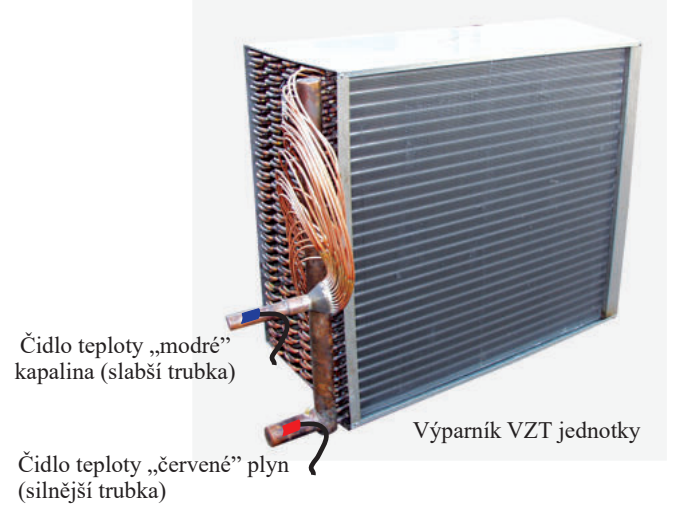

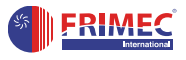

## **INSTALACE SENZORŮ TEPLOTY CHLADIVA NA POTRUBÍ**

#### **Postup instalace:**

- 1. nejvíce citlné místo senzoru
- 2. maximalizujte kontakt mezi senzorem a potrubím
- 3. mechanické upevnění
- 4. zaizolujte senzor včetně okolí trubky

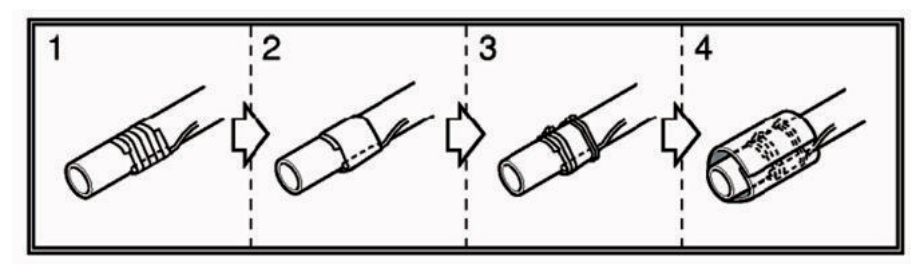

## **PŘIPOJENÍ ČIDEL TEPLOTY KE KOMUNIKAČNÍMU MODULU**

Je nutné dodržet polaritu digitálních čidel teploty. Barevné značení je následující - bílý drát na bílou svorku na modulu AHU-MSDC 15.1.58 viz obr.4.

Čidlo IN (modré čidlo, tenká trubka, teplota chladiva před výměníkem) připojte na svorky č.10+11. Čidlo OUT (červené čidlo, silná trubka, teplota chladiva za výměníkem) připojte na svorky č.12+13. Čidla jsou dodávány standardně s délkou kabelu 3m.

Při správné funkci čidel teploty se rozsvítí u příslušného čidla v okénku pod LED displejem informační LED v barvě čidla.

Upozornění:

Při nesprávném připojení čidel teploty nebo závady na čidle bude aktivována bezpečnostní funkce komunikačního modulu a bude generována odpovídající chybová hláška (viz seznam chybových hlášek jednotky Frimec ). Čidla s větší délkou kabelu na objednání.

#### **PŘIPOJENÍ MODULU EEV** (elektronický expanzní ventil **)**

Připojte vhodný propojovací kabel mezi VSTŘIKOVACÍ VENTIL EEV a svorky "EEV" na svorkovnici X1 v instalačním boxu - svorky č. 7, 8, 9, 10. Dodržujte barevné značení vodičů! Viz obr. 4.

Kabel "stínění" zapojte do zelenožluté svorky na pomocné svorkovnici VPRAVO.

**Při manipulaci se zapojováním svorek na komunikačním modulu musíte VŽDY ODPOJIT NAPÁJENÍ, zejména při zapojování EEV ventilu.**

Nedodržením tohoto nařízení dojde k nevratnému poškození komunikačního modulu.

Instalace vstřikovacího ventilu EEV – viz. příslušný instalační manuál dodaný s EEV.

# **7. PŘIPOJENÍ K NADŘAZENÉMU SYSTÉMU MaR VZT ZAŘÍZENÍ**

Komunikační modul umožňuje pro externí řízení využít:

1/ komunikační protokol "MODBUS"

2/ požadavek na výkon prostřednictvím signálu 0…10V

3/ požadavek na výkon prostřednictvím kontaktních vstupů (3 max)

Komunikační modul respektuje prioritu externích signálů následovně:

Pokud přijde z komunikace MODBUS zápis na alespoň jeden ze zapisovaných registrů, budou nadále respektovány příkazy jen z MODBUSu (logické a analogový signál jsou ignorovány) až do vypnutí napájení. Pokud bude analogový signál nad stupněm výkonu "1", bude analogový vstup pro hodnotu výkonu akceptován jako řídící.

Pokud po zapnutí napájení není aktivován některý ze dvou řídících vstupů "MODBUS" nebo "analog", je respektováno řízení logickými signály (kontakty).

Připojení se provádí přímo na svorkách komunikačního modulu AHU-MSDC 15.1.58.

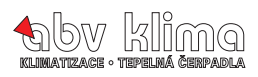

## **ŘÍZENÍ ANALOGOVÝM / DIGITÁLNÍMI VSTUPY A VÝSTUPY POVOLENÍ CHODU**

## **KOMPRESOROVÉ JEDNOTKY**

Vstupní svorky "FAN" - Logický vstup (beznapěťový kontakt)

Při sepnutí kontaktu "0V+DI4"(svorky 18+22) je povolen chod kompresorové jednotky. Při rozepnutí kontaktu bude chod vnější kompresorové jednotky blokován. Tento kontakt lze použít na kontrolu chodu VZT zařízení (např. pomocí snímače tlakové diference vzduchu).

POŽADAVEK PROVOZNÍHO REŽIMU  $-.$ CHLAZENÍ = C"  $-$  TEPELNÉ ČERPADLO =  $H^{\prime\prime}$ 

Vstupní svorky "MODE C/H" - Logický vstup (beznapěťový kontakt).

Při sepnutí kontaktu "0V+DI1" (svorky 18+19) vyšle komunikační modul požadavek na přepnutí provozního režimu kompresorové jednotky z režimu "chlazení" do režimu "tepelné čerpadlo = H". Při rozepnutí kontaktu vyšle komunikační modul požadavek na přepnutí provozního režimu z režimu "tepelné čerpadlo" do režimu  $n$ chlazení =  $C^4$ .

### **POŽADAVEK NA ÚROVEŇ VÝKONU "POWER**

Požadavek na výkon je komunikačním modulem akceptován pouze za předpokladu, že je povolen provoz venkovní kondenzační jednotky – sepnutý kontakt "FAN. Pokud je na vstupu komunikačního modulu aktivován požadavek na výkon a chod venkovní kondenzační jednotky není povolen (kontakt FAN je rozepnut), zobrazí se chybová hláška "ERROR".

Požadavek na úroveň výkonu lze realizovat prostřednictvím analogového signálu 0…10VDC nebo prostřednictvím 2 logických vstupů (beznapěťových kontaktů).

1. vstupní svorky "POWER 0…10V"(svorky 16+17) – analogový signál 0…10V (0V = žádný požadavek na výkon, 10V = maximální požadavek na výkon). Aktuální požadavek na výkon se zobrazuje na pravé pozici displeje modulu prostřednictvím 8 kódů ("C0…C7" resp. "H0…H7").

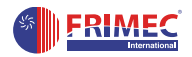

### **Obr. 5 SCHÉMA OVLÁDÁNÍ VÝKONU ANALOGOVÝM SIGNÁLEM (PROVOZNÍ REŽIM OVLÁDÁN LOGICKÝM VSTUPEM)**

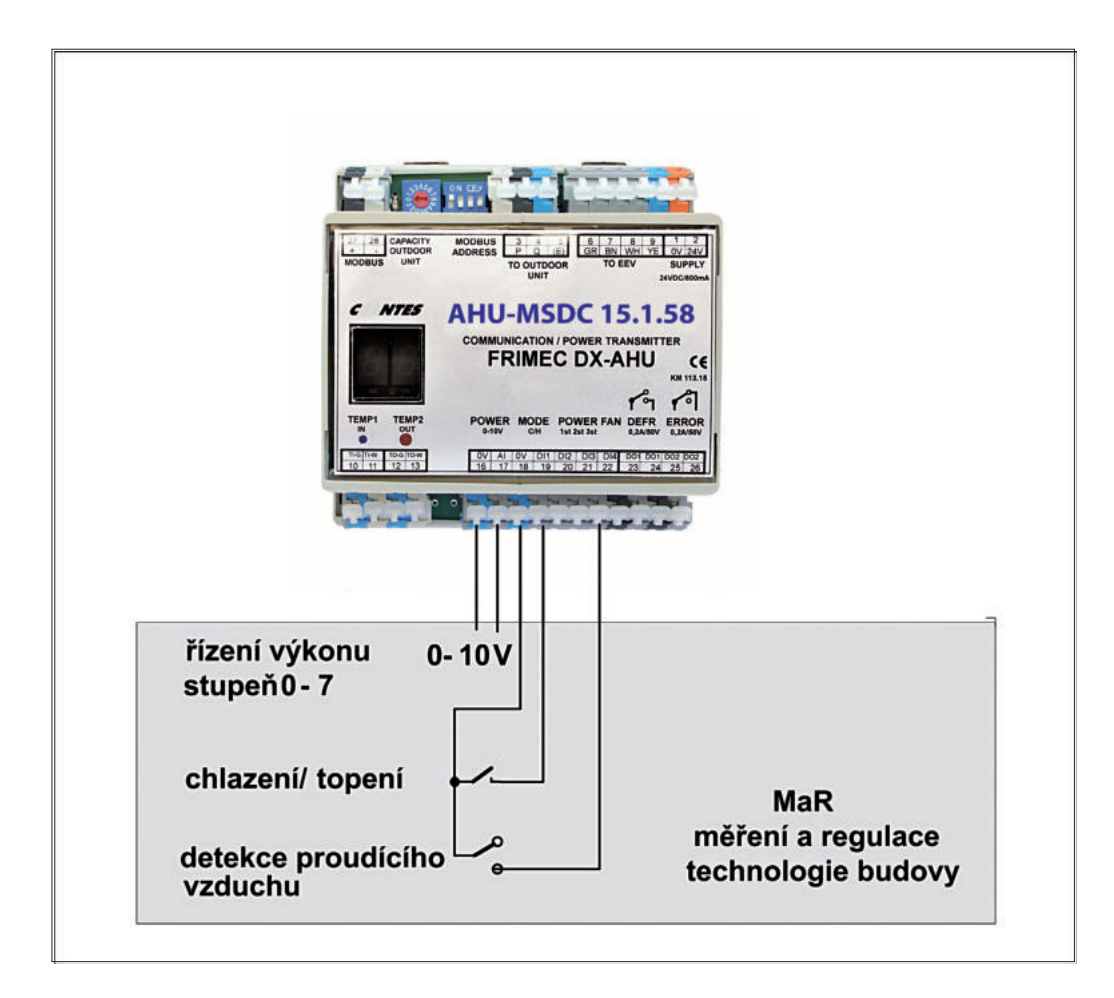

2.vstupní svorky "POWER 1ST,2ST,3ST" – logické vstupy (beznapěťové kontakty):

- žádný kontakt nesepnut = žádný požadavek na výkon
- sepnut kontakt POWER 1ST (svorky 18+20) = nízký požadavek na výkon (30%)
- sepnut kontakt POWER 2ST (svorky 18+21) = vyšší požadavek na výkon (50%)
- sepnuty oba kontakty POWER 1ST+2ST (svorky 18+20+21) = nejvyšší požadavek na výkon (100%)
- aktuální požadavek na výkon se zobrazuje na pravé pozici displeje modulu prostřednictvím 4 kódů

 $(0, C0, C1, C4, C7$ " resp., H0, H1, H4, H7")

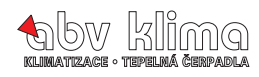

## **Obr. 6 OVLÁDÁNÍ LOGICKÝMI SIGNÁLY - TYPU VOLNÝ KONTAKT**

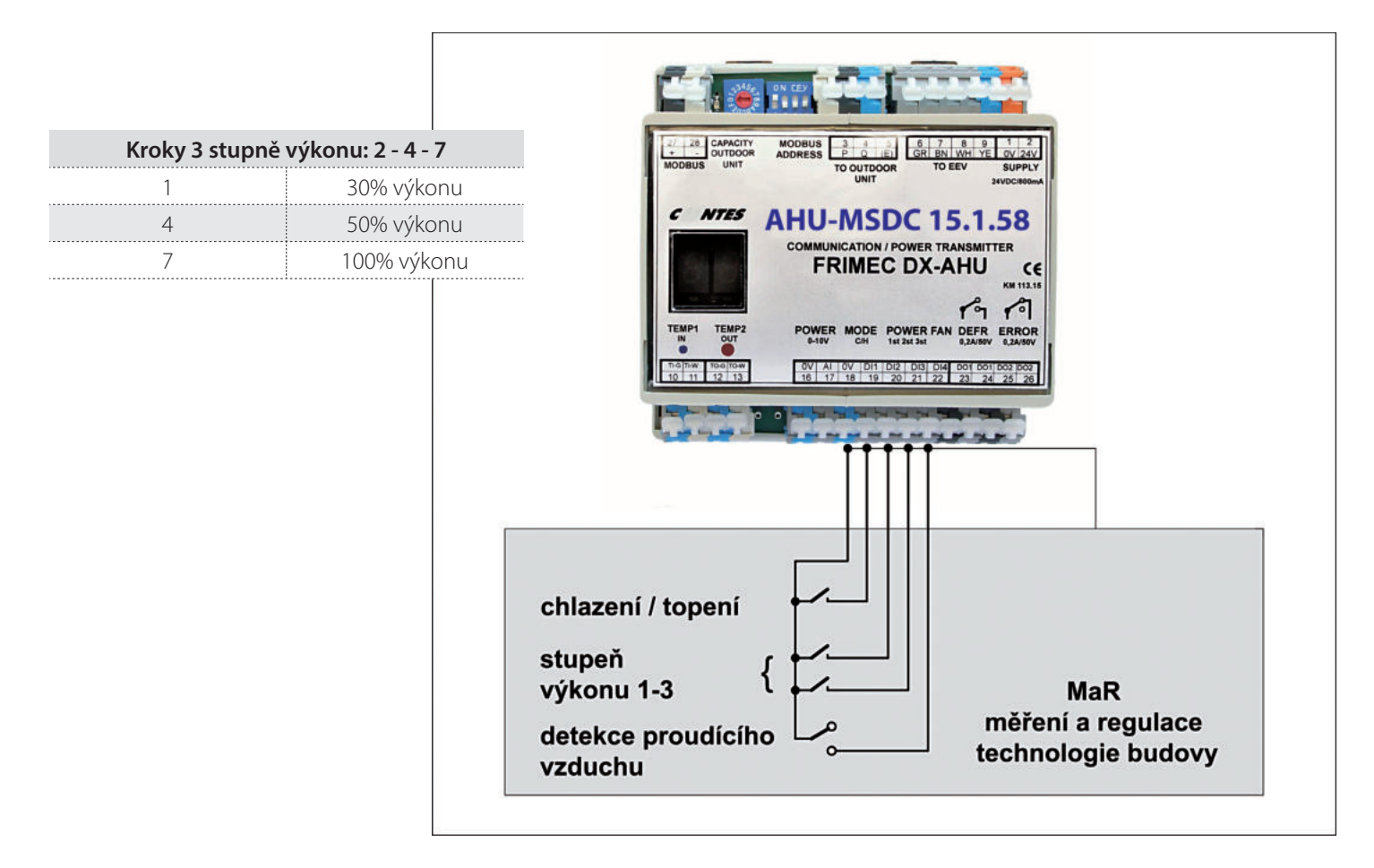

## **VÝSTUPY** - INFORMACE O PROVOZNÍM STAVU ZAŘÍZENÍ

## **DEFROST**

Logický výstup "DEFROST" (svorky 23+24).

Kontakt je sepnut, je-li zařízení v provozním stavu "odmrazování" (event. "předehřev"). Během normálního provozního stavu zařízení je kontakt rozepnut.

## **ERROR**

Logický výstup "ERROR" (svorky 25+26).

Kontakt je rozepnut, pokud diagnostika zařízení detekovala závadu, nebo je zařízení bez napětí.

Během normálního provozního stavu zařízení je kontakt sepnut.

Kód závady je současně zobrazen na displeji modulu (seznam kódů závad – viz servisní manuál zařízení Frimec). Kód závady je současně zobrazen na displeji modulu (seznam kódů závad – viz servisní manuál aplikovaného zařízení ).

# **8. TEST NASTAVENÍ A ZAPOJENÍ**

## **STARTOVACÍ SEKVENCE:**

Aktivujte napájecí napětí. Na LED displeji se zobrazí úvodní sekvence

- **Ch** (Výrobce FRIMEC)
- **Ms** (typ jednotky)
- **20** (výkonový kód jednotky horní hodnota kW)
- **So** (Software)
- **2.0** (aktuální verze softwaru)
- **-** (číslo stanice)

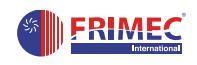

## **UPOZORNĚNÍ:**

**V průběhu provozu se na LED displeji zobrazuje aktuální mód jednotky např.:**

"C" - chlazení ("H"-topení),

## **číslice 0-7 (znázorňující aktuální výkonový kód a teploty na příložných čidlech (kapalina / plyn).**

**POZOR!** Všechny popsané testy funkčnosti může provádět POUZE autorizovaná osoba. Nevhodné vykonání testu může způsobit poruchu zařízení. Přesvědčte se, že vykonání testu nemůže způsobit poškození zařízení nebo ohrozit osoby pohybující se u zařízení!.

## **TEST VSTUPŮ**

- *1. Test funkčnosti komunikace s venkovní jednotkou při nefunkční komunikaci déle než 60min. bliká na led* displeji chyba "E1"
- *2. Test přítomnosti čidla teploty chladiva na vstupu do výměníku / kondenzátoru (svorky TEMP1, modrá) při závadě čidla nebo špatném zapojení nesvítí indikační modrá LED a bliká na led displeji chyba "E3".*
- *3. Test přítomnosti čidla teploty chladiva na výstupu z výměníku / kondenzátoru (svorky TEMP2, červená) při závadě čidla nebo špatném zapojení bliká na led displeji chyba "E4".*
- *4. Test analogového vstupu se provede přivedením DC napětí 0-10V na svorky "POWER 0..10V". Na displeji se zobrazuje hodnota C0, C1 … C7. .*
- *5. Test logického (kontaktního) vstupu pro přepínání výkonu - odpojíme analogové napětí a provedeme test logických vstupů, vhodným vodičem postupně propojujeme svorky "POWER 1ST/2ST/3ST". Při spojení svorek "0V" (č.18) se svorkou "DI2" (č.20) se aktivuje výkonový stupeň 1 - na displeji se zobrazí hodnota C1. Při spojení svorek "0V" (č.18) se svorkou "DI3" (č.21) se aktivuje výkonový stupeň 2 – na displeji se zobrazí hodnota C4.*

*Při spojení svorek "0V" (č.18) se svorkou "DI2" (č.20) a současně "DI3" (č.21) se aktivuje výkonový stupeň 3 - na displeji se zobrazí hodnota C7.*

*6. Test logického (kontaktního) vstupu pro přepínání provozního režimu – odpojíme všechny požadavky na výkon a vhodným vodičem propojíme svorky "MODE C/H". Při spojení svorek "0V" (č.18) se svorkou "DI1" (č.19) se aktivuje pro-vozní režim tepelné čerpadlo - na displeji se zobrazí znak "H0". Nyní připojíme požadavek na výkon – na displeji se zobrazí příslušný požadavek ("H1"….).*

## **TEST VÝSTUPŮ**

- *7. Test hlášení poruchy pokud odpojíme např. senzor teploty TEMP1, vznikne chyba viz. displej a výstup ERROR - rozepne kontakt (č.25+26).*
- *8. Test funkce výstupu DEFROST proběhne při zapnutí napájení. Výstup DEFROST (č.23 + 24) se sepne na cca 1s*

*Upozornění: Tento výstup je nezbytný pro správnou funkci systému "VZT-kondenzační jednotka" v režimu "tepelné čerpadlo". Nadřazený systém regulace VZT musí zajistit správnou odpovídající reakci VZT systému.*

Po provedení testů zkontrolujte těsnost průchodek a připevněte zpět kryt instalačního boxu a zkontrolujte vizuálně jeho těsnost.

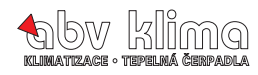

# **9. ŘÍZENÍ PROTOKOLEM MODBUS**

## **Obr. 7 SCHÉMA ZAPOJENÍ KOMUNIKACE MODBUS PRO OVLÁDÁNÍ VÍCE MODULŮ**

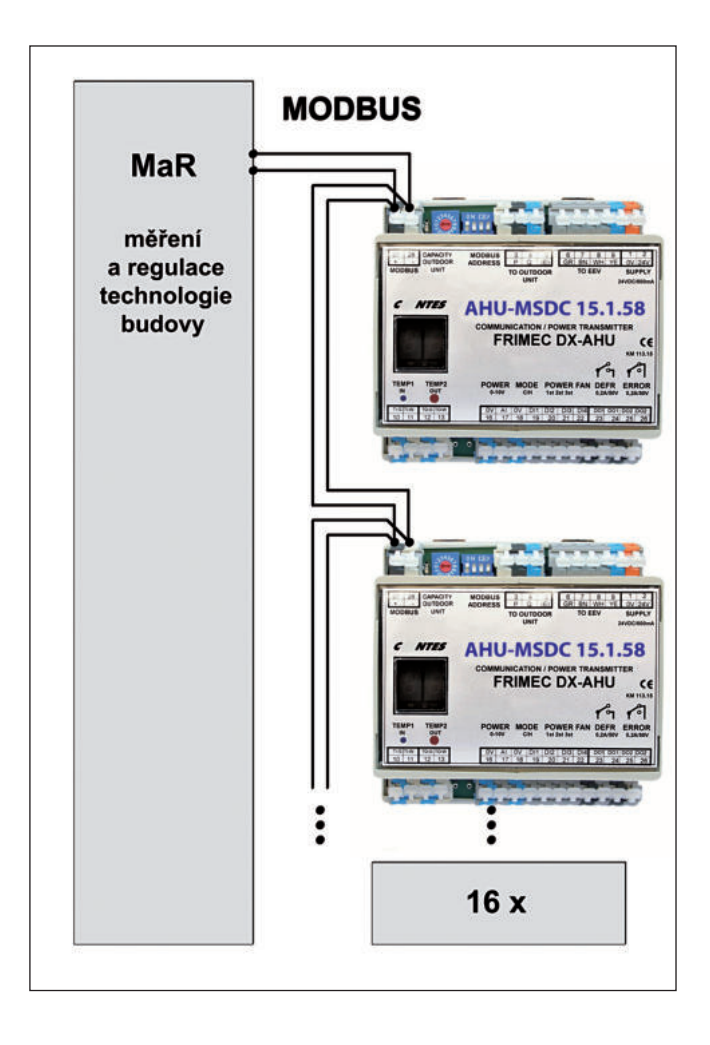

Vstup,,MODBUS" (svorky 27+28) Komunikace MODBUS RTU (slave) Sériová linka: 57.6 kBd, 8 bitu, sudá parita, 1 stop bit Adresa stanice: hex90 až hex9F (default hex9F všechny přepínače do polohy ON) Adresa volitelná přepínačem na horní straně modulu 1, 2, 4, 8

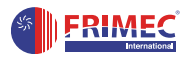

#### **Podporované funkce**

- 3 (Multi\_Read)
- 6 (Single\_Write)
- 16 (Multi\_Write)

#### **Registry pro čtení:**

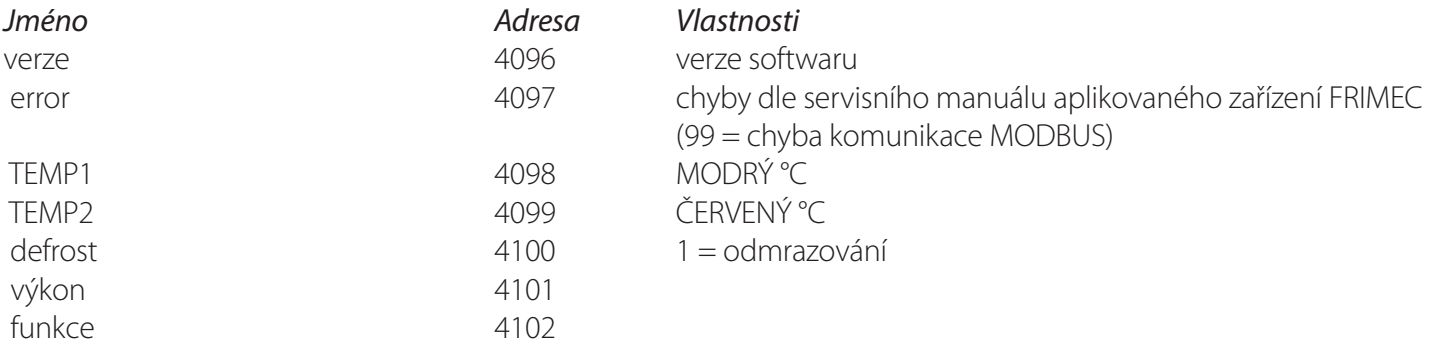

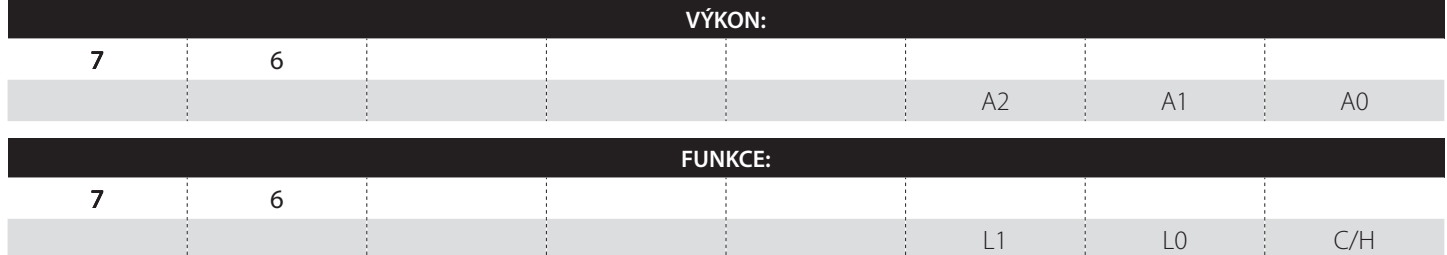

#### **Registry pro zápis:**

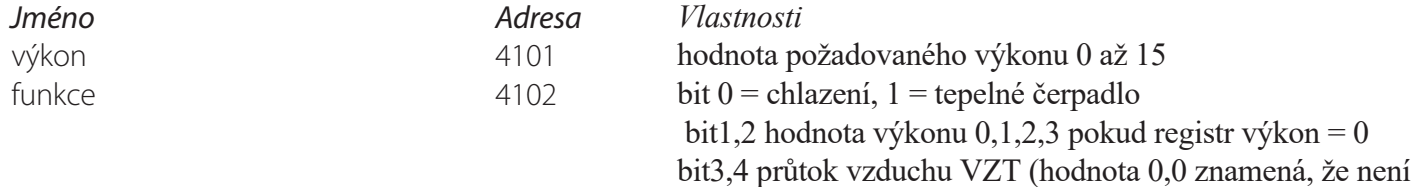

bit3,4 průtok vzduchu VZT (hodnota 0,0 znamená, že není průtok vzduchu k dispozici a výkon jednotky bude tedy 0) tyto vstupy používá venkovní jednotka jako informaci o množství proudícího vzduchu výměníkem

#### Příklad:

#### **Ovládání dvěma registry (16 stupňů výkonu)**

Chlazení na n. stupeň výkon = n, funkce = 0 (chlazení) Topení na n. stupeň výkon = n, funkce = 1 (topení)

### **Ovládání registrem funkce (4 stupně výkonu)**

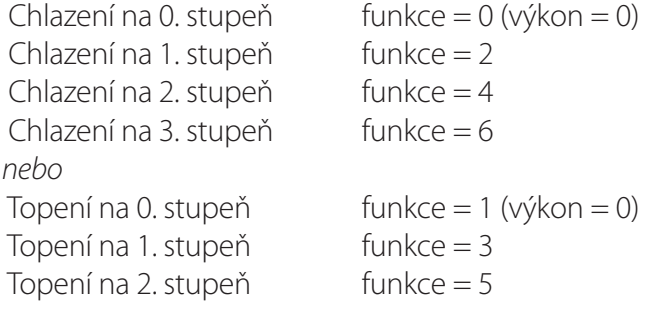

#### **Obr. 8 SCHÉMA LOKÁLNÍHO OVLÁDÁNÍ V PŘÍPADĚ DOČASNĚ NEFUNKČNÍHO NADŘAZENÉHO SYSTÉMU KOMUNIKUJÍCÍHO PŘES MODBUS**

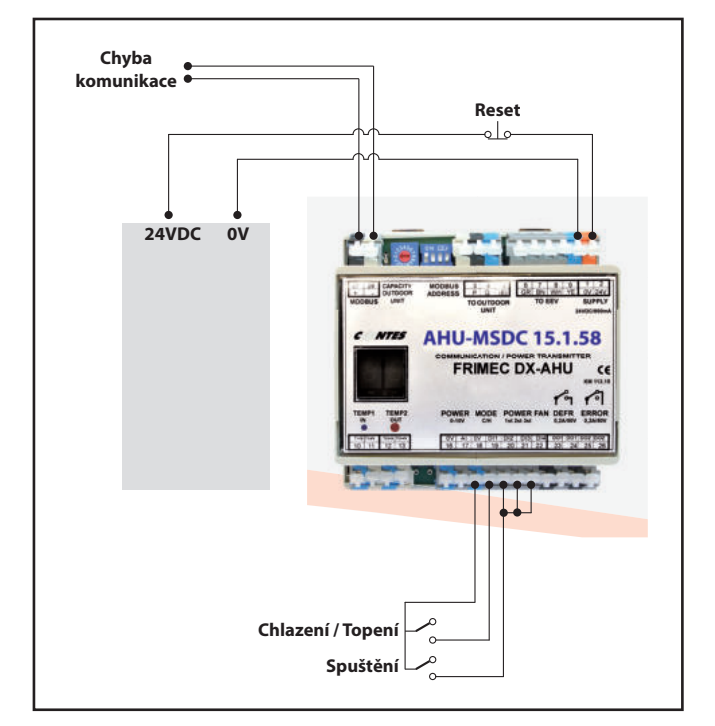

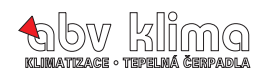

# **10. PCB venkovní jednotky F5MSDC**

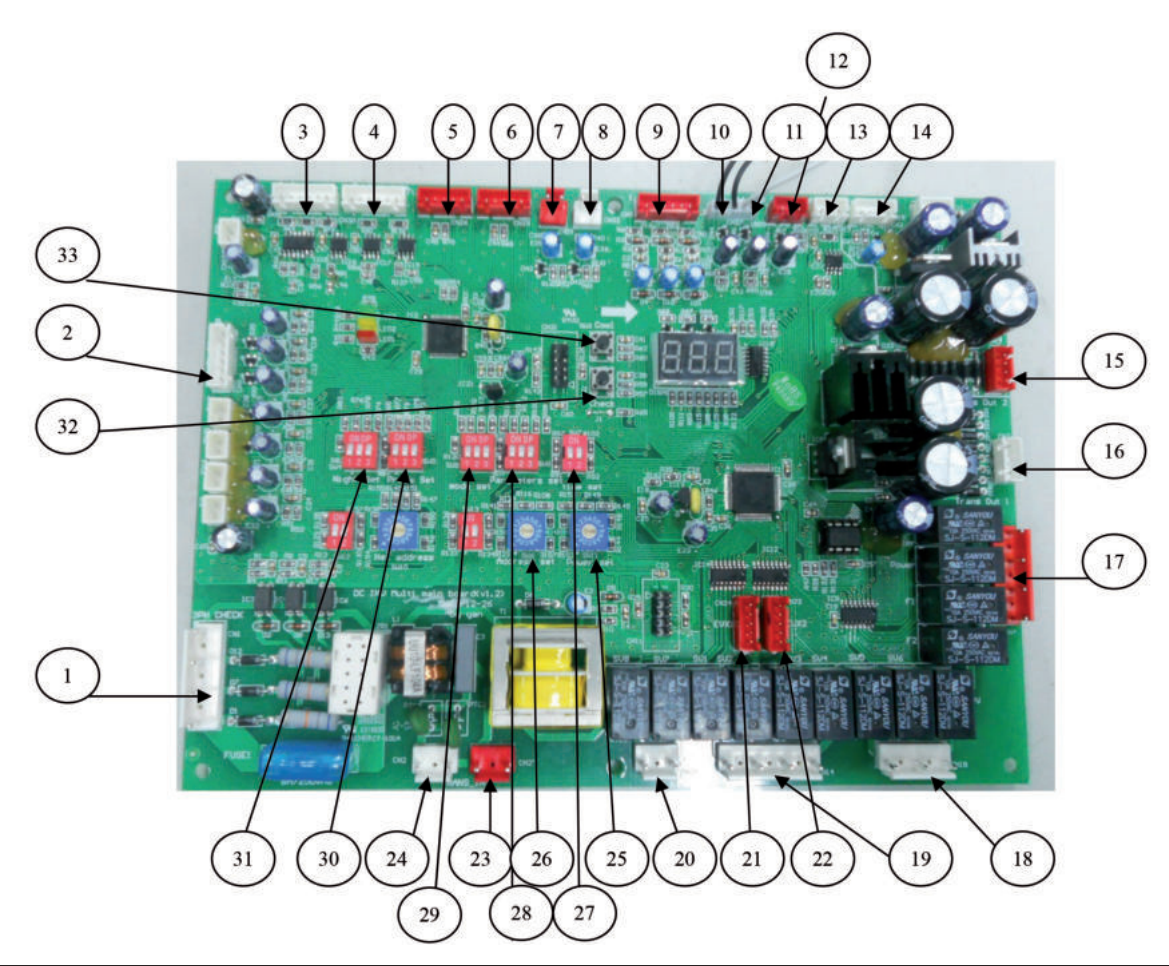

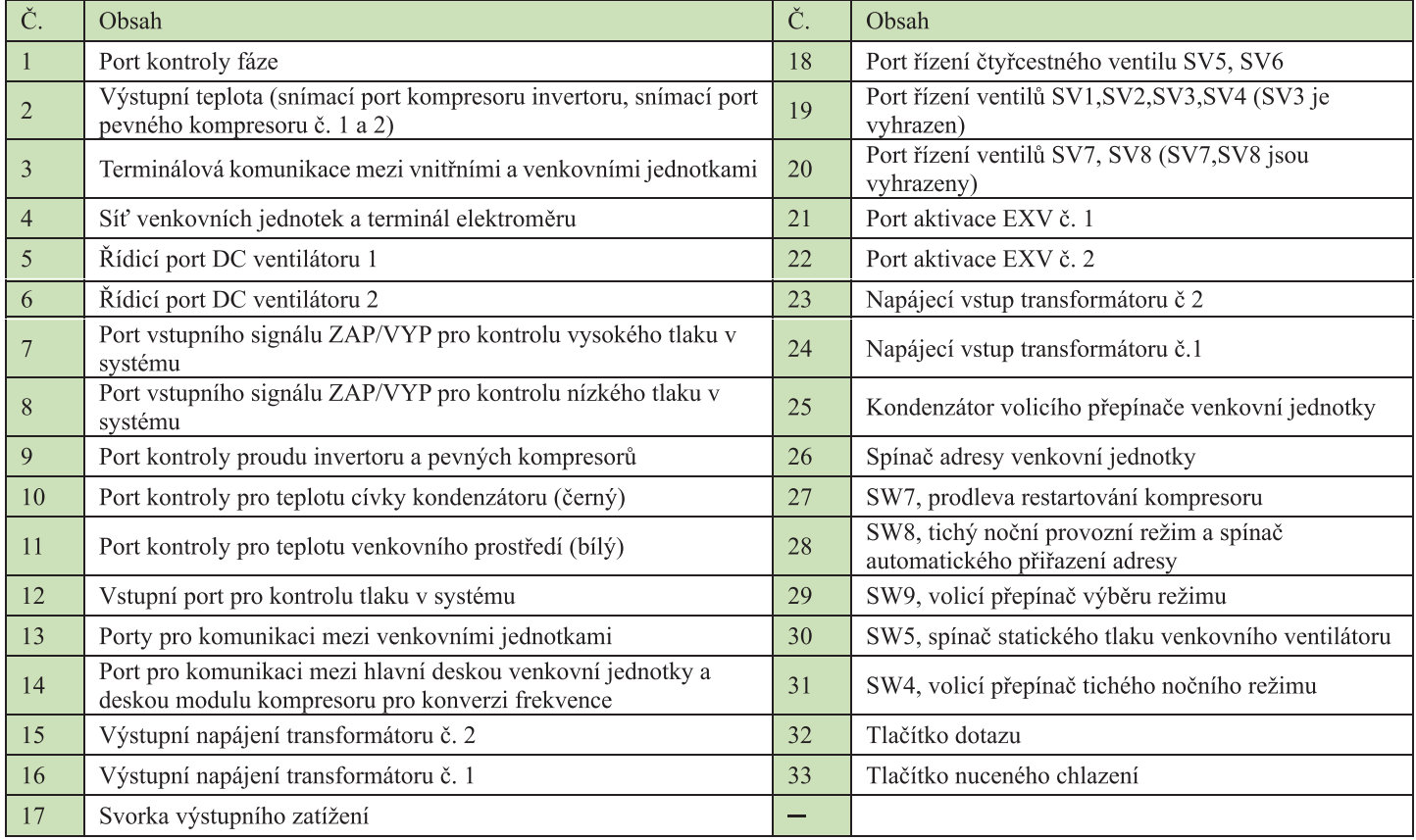

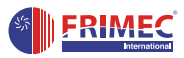

## **11. Pozice DIP na PCB**

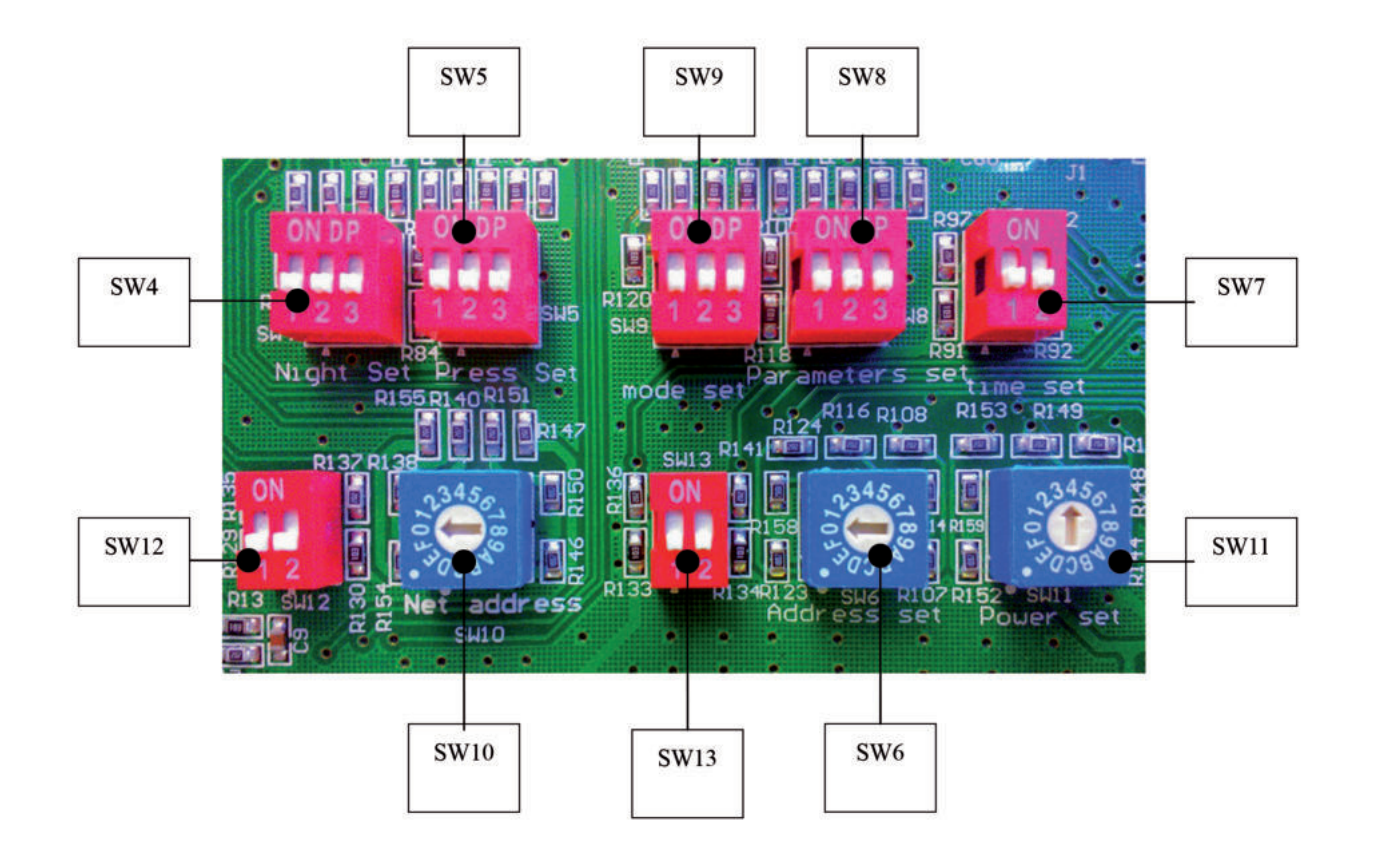

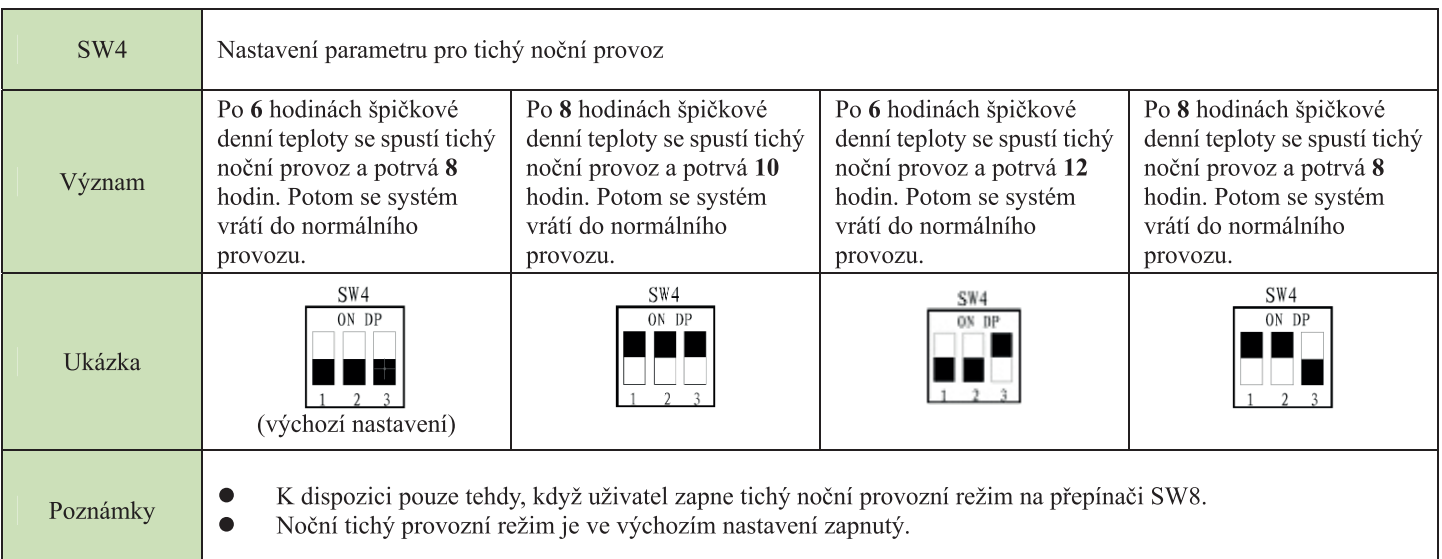

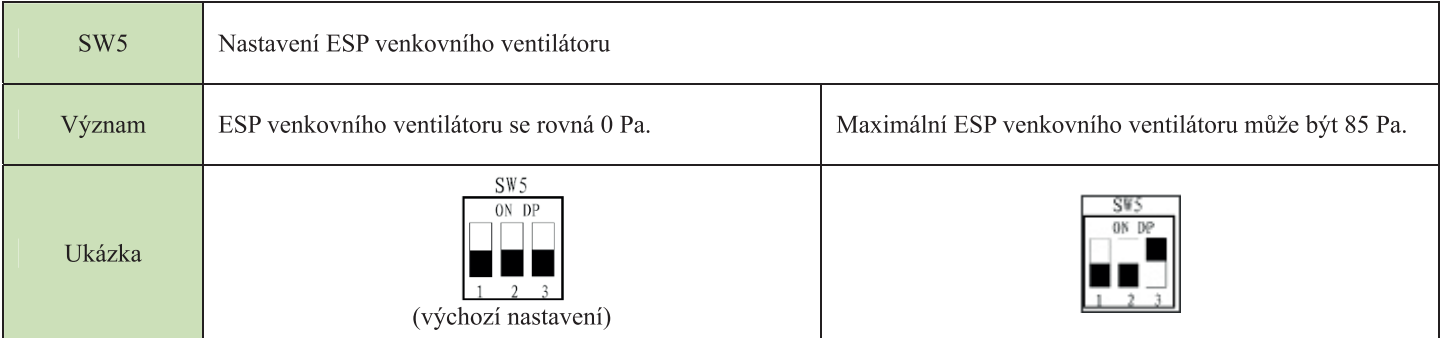

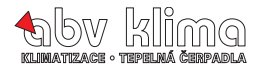

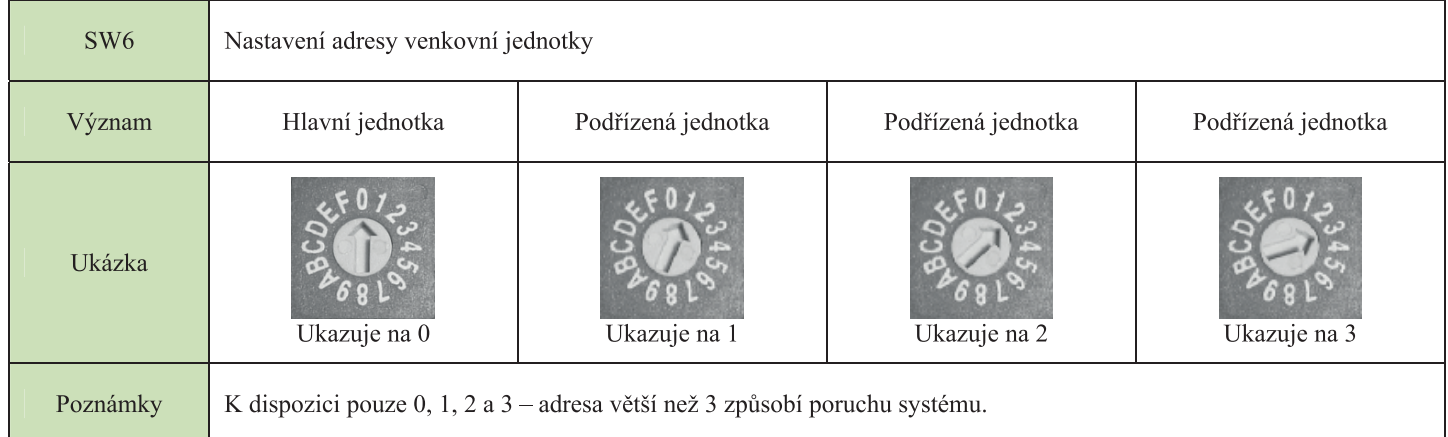

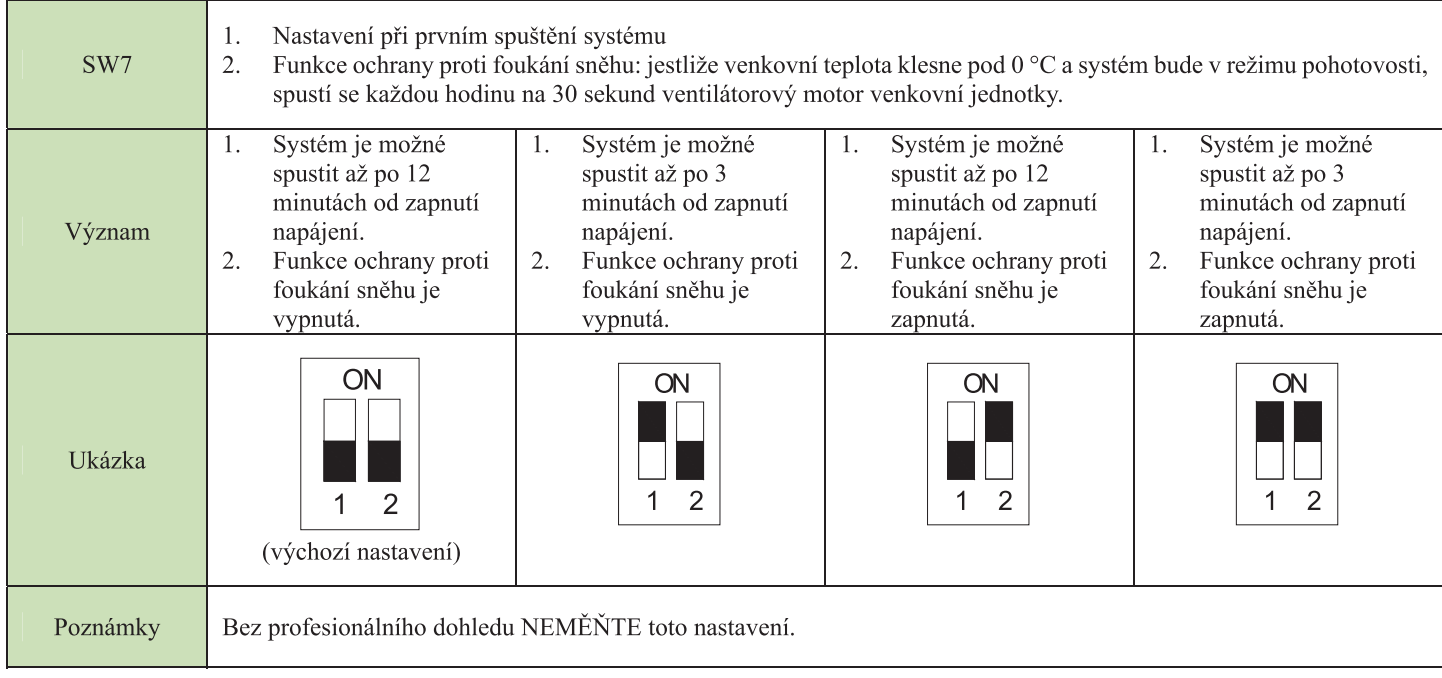

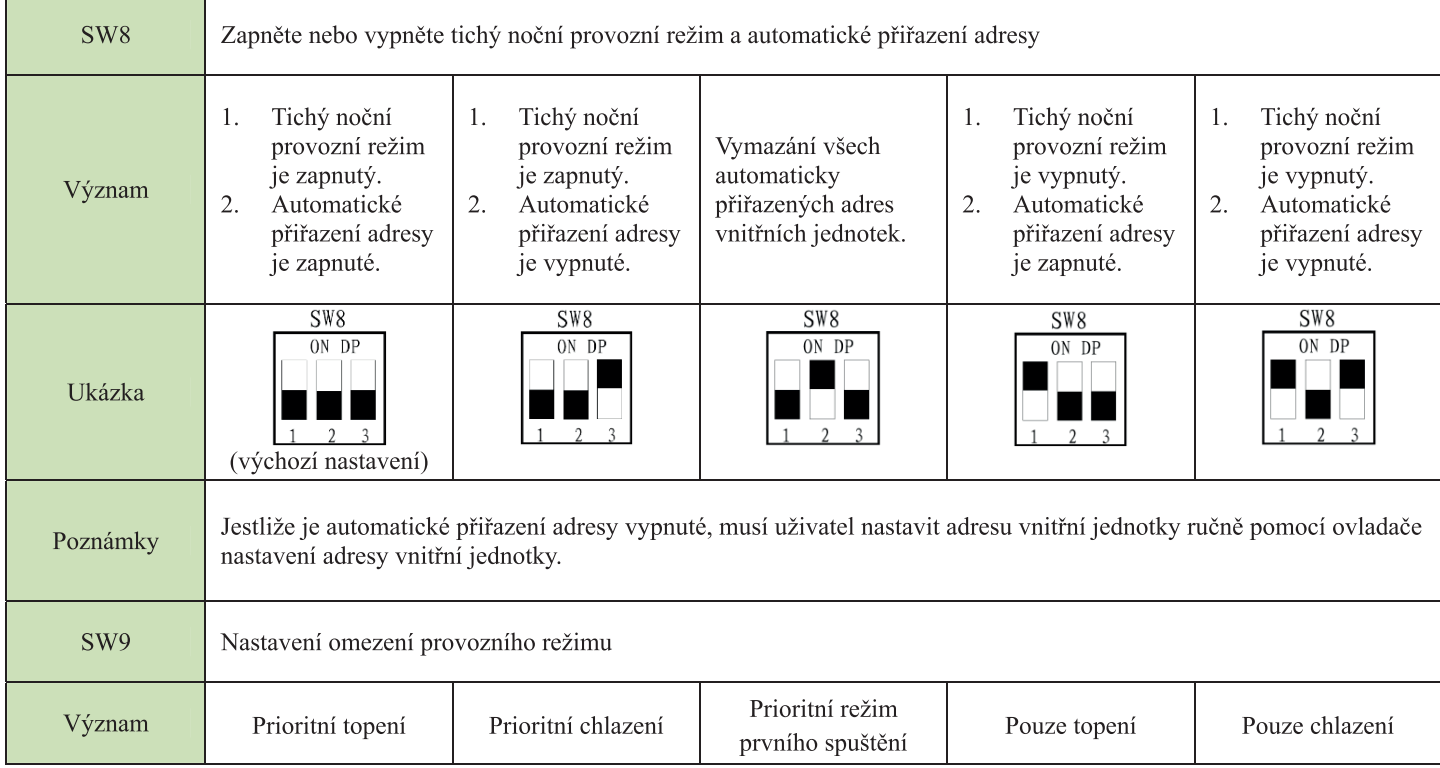

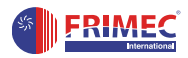

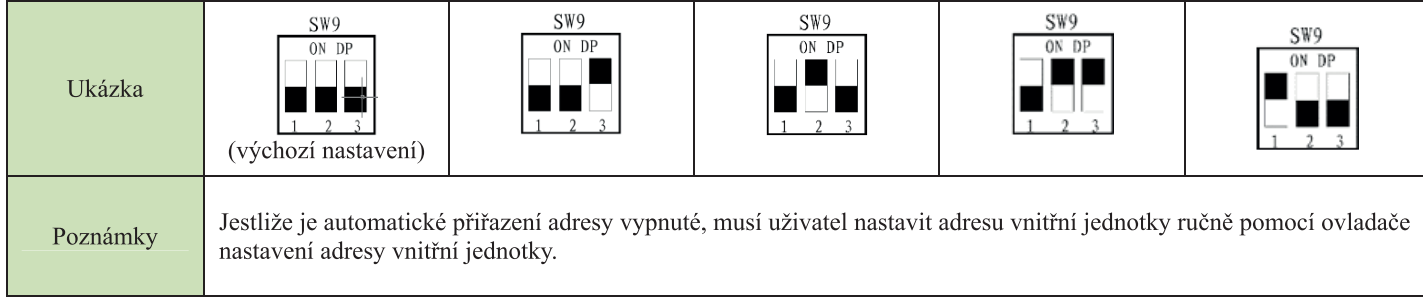

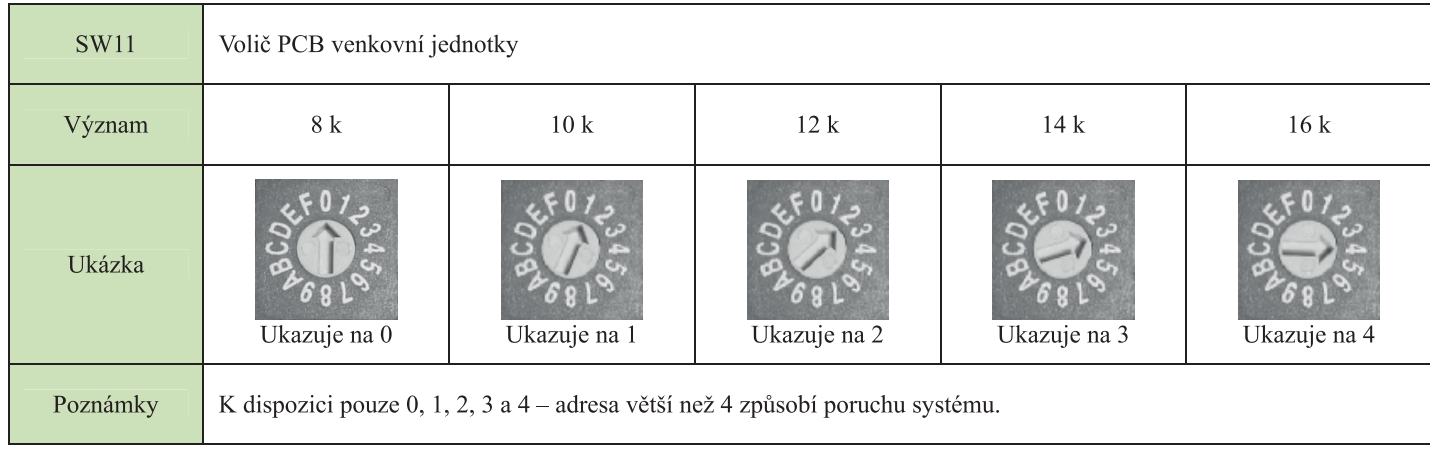

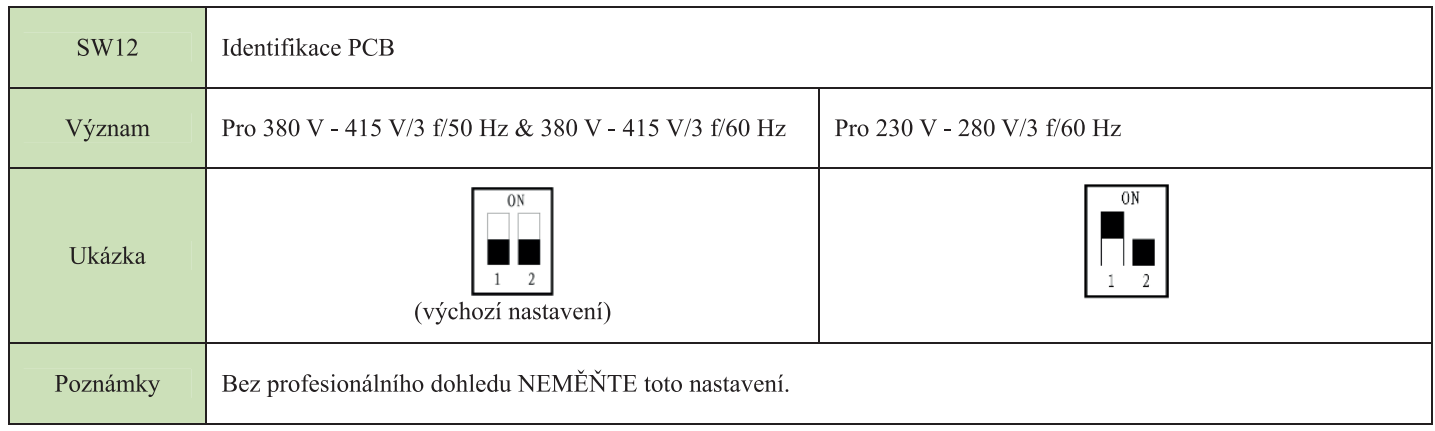

### SW3: Tlačítko nuceného chlazení

1) Po jednom chlazení stisknutí začnou všechny vnitřní a venkovní jednotky pracovat v režimu chlazení bez ohledu na to, v jakém režimu pracovaly do té doby, a bez ohledu na to, zda byly zapnuté nebo vypnuté.

- 2) Funkce nuceného chlazení je k dispozici pouze pro hlavní jednotku.
- 3) Během režimu nuceného chlazení.
	- Všechny vnitřní EXV se otevřou na 300 impulsů. ●
	- Všechny vnitřní ventilátory pracují vysokou rychlostí.
	- Všechna kompresory jsou zapnuté.
	- Všechny ventilátorové motory venkovních jednotek jsou
	- vypnuté. Všechny venkovní EXV se otevřou na 480 impulsů.
	- SV6 je zapnutý
- 4) Když se program spustí:
	- Všechny kompresory se zapnou
	- Vnitřní ventilátor začne pracovat vysokou rychlostí

5) Jestliže tento proces trvá 1 hodinu nebo jestliže znovu stisknete tlačítko, program se vypne.

#### **SW10: vyhrazeno; NEMĚŇTE výchozí nastavení. SW13: vyhrazeno; NEMĚŇTE výchozí nastavení.**

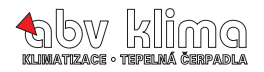

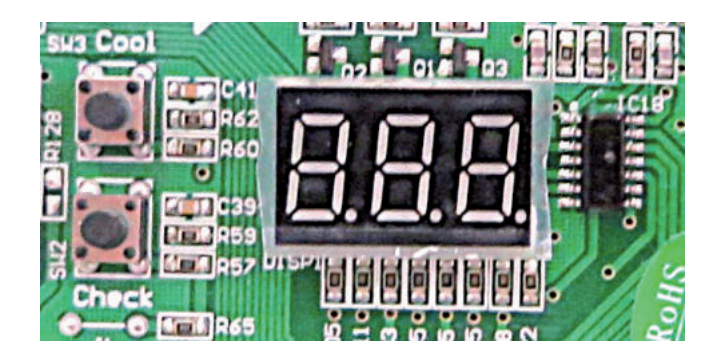

## **Informace na displeji venkovní jednotky:**

Při prvním spouštění a načítání systému se zobrazí na displeji číslice "7".

Po načtení celého systému se jednotka přepne do pohotovostního režimu a na displeji svítí číslice **"0".** Při provozu venkovní jednotky je na displeji zobrazena číslice, která uvádí aktuální frekvenci kompresoru. Pro další informace o stavu venkovní jednotky a případně celého systému je nutno stisknout tlačítko **CHECK.** Počet stisknutí a dané informace jsou uvedeny v tabulce níže.

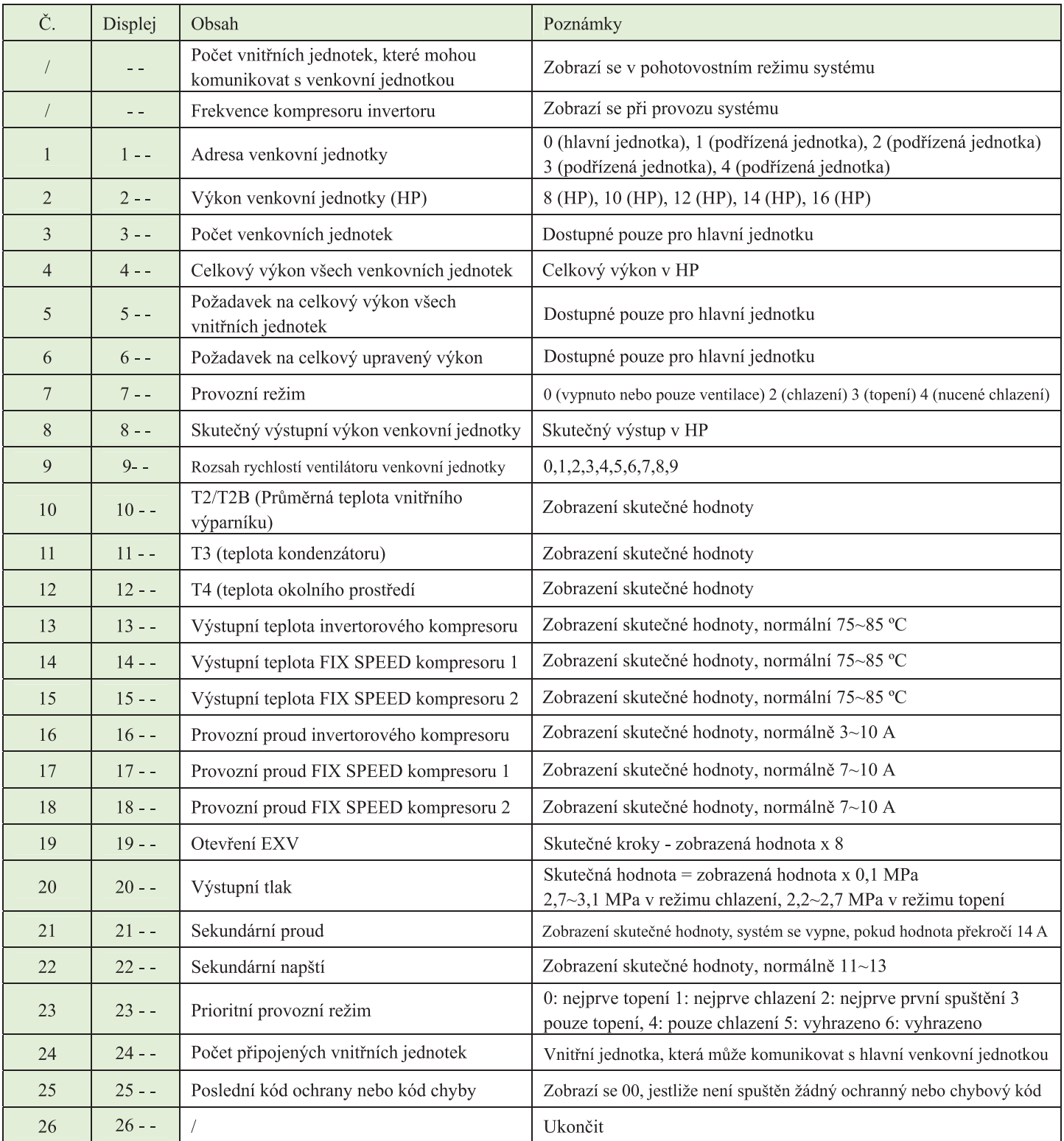

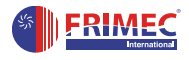

# **12. Chybová hlášení pro systém s venkovní jednotkou F5MSDC 280, 335, 400, 450, 500, 560 AR3**

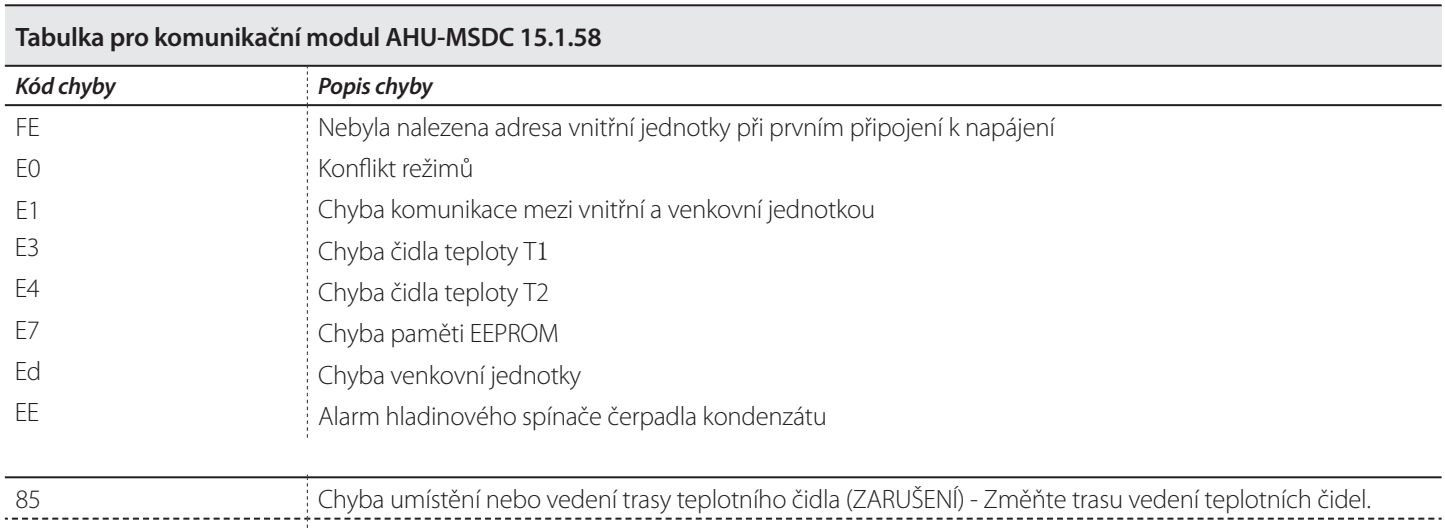

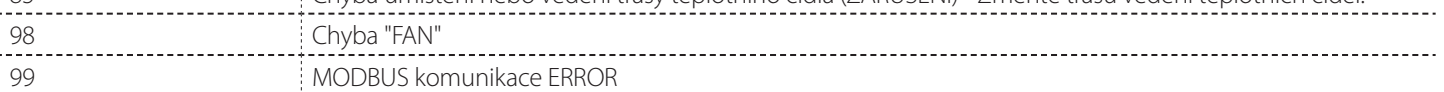

#### **Tabulka pro venkovní jednotky F5MSDC 280, 335, 400, 450, 500, 560 AR3**

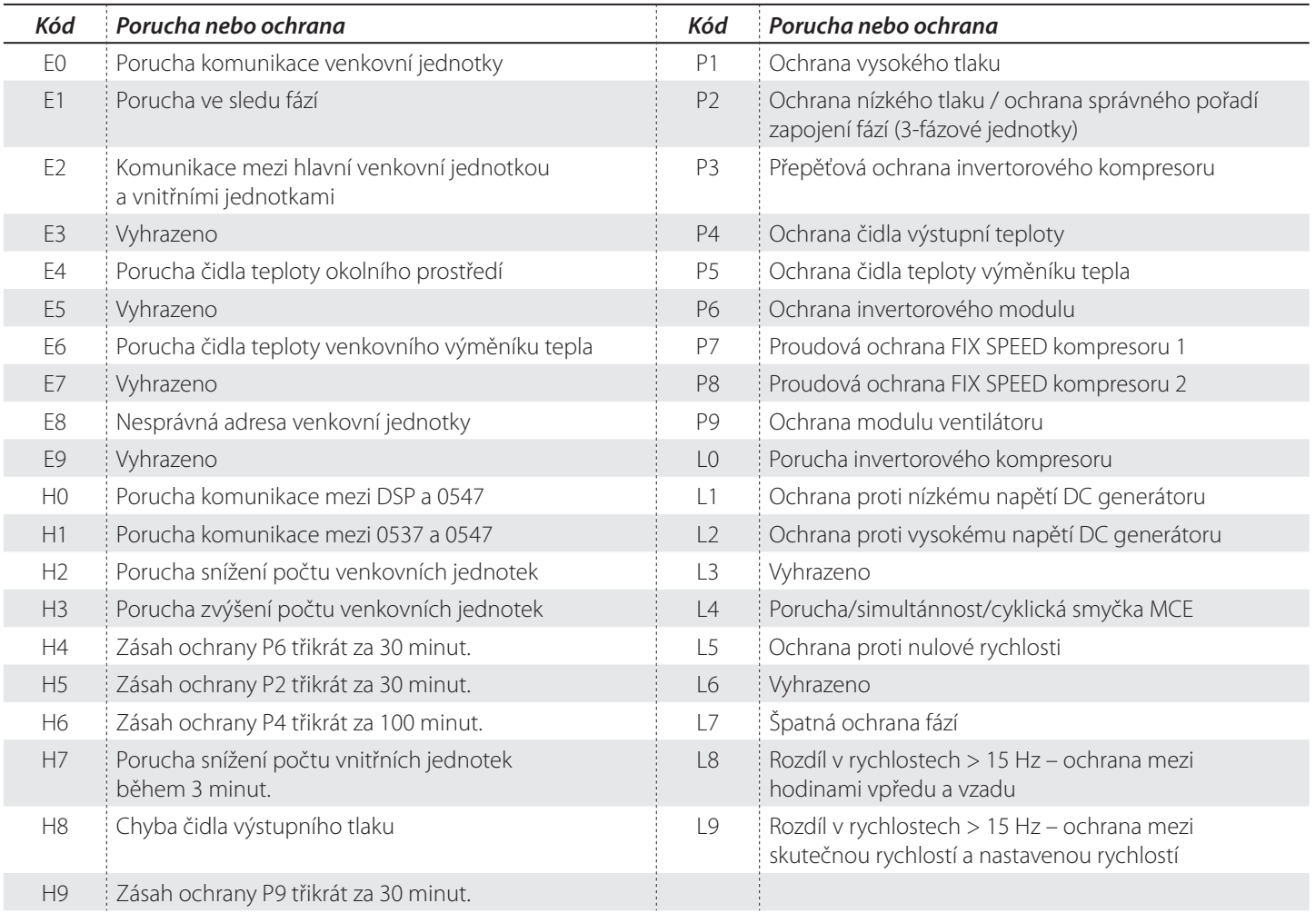

# 13. ZÁRUČNÍ LIST

# **Specifi kace zařízení**

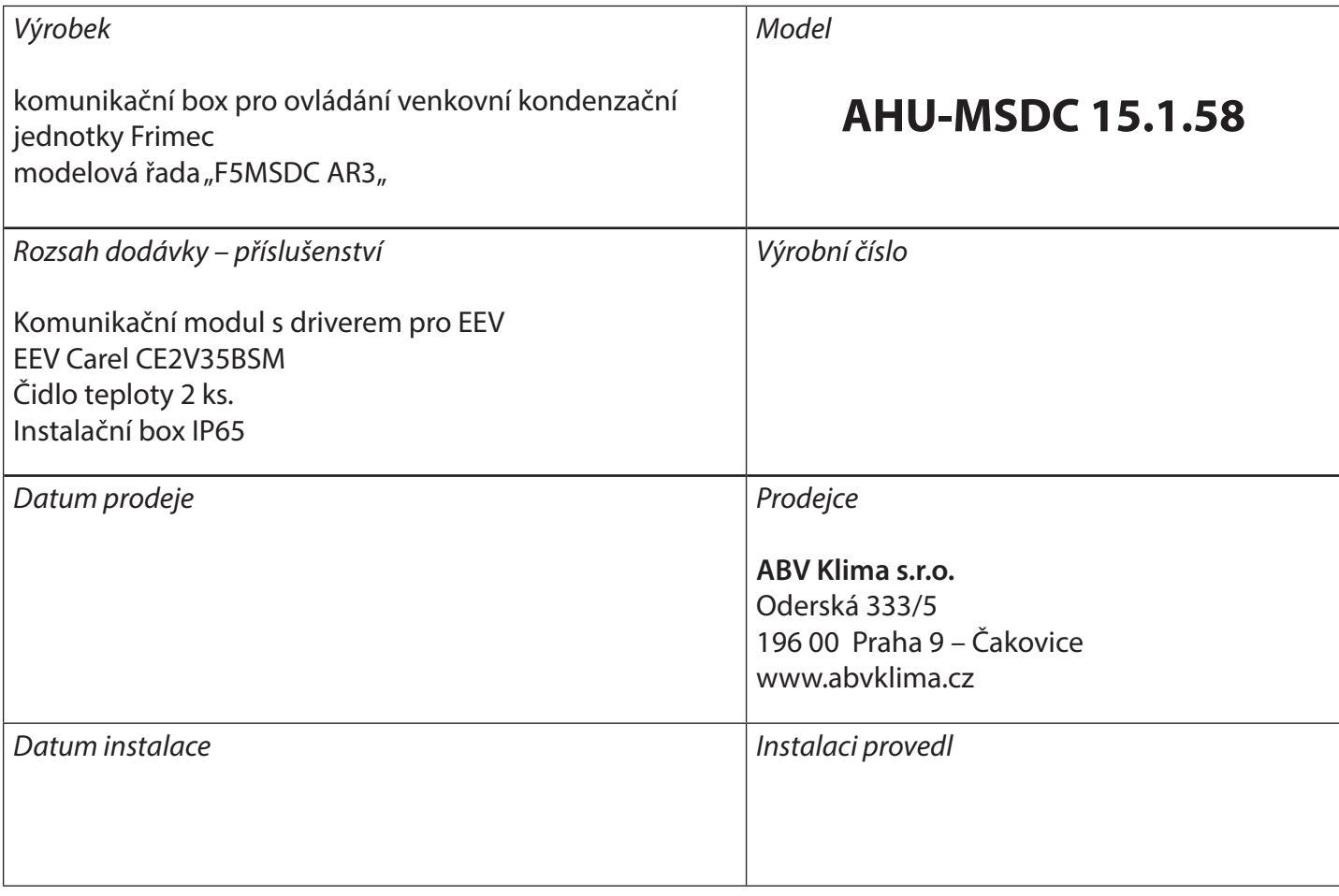

Výrobce poskytuje odběrateli záruku za jakost výrobku v délce 24 měsíců od data prodeje. Záruka se vztahuje na vady zakoupeného výrobku, které se projeví v záruční době. Podmínkou uznání práv z titulu záruky je provedení instalace výrobku pověřenou osobou a řádně vyplněný "Záruční list". Odběratel uplatňuje svá práva z titulu záruky vždy u svého prodejce.

## **Servisní kontakty**

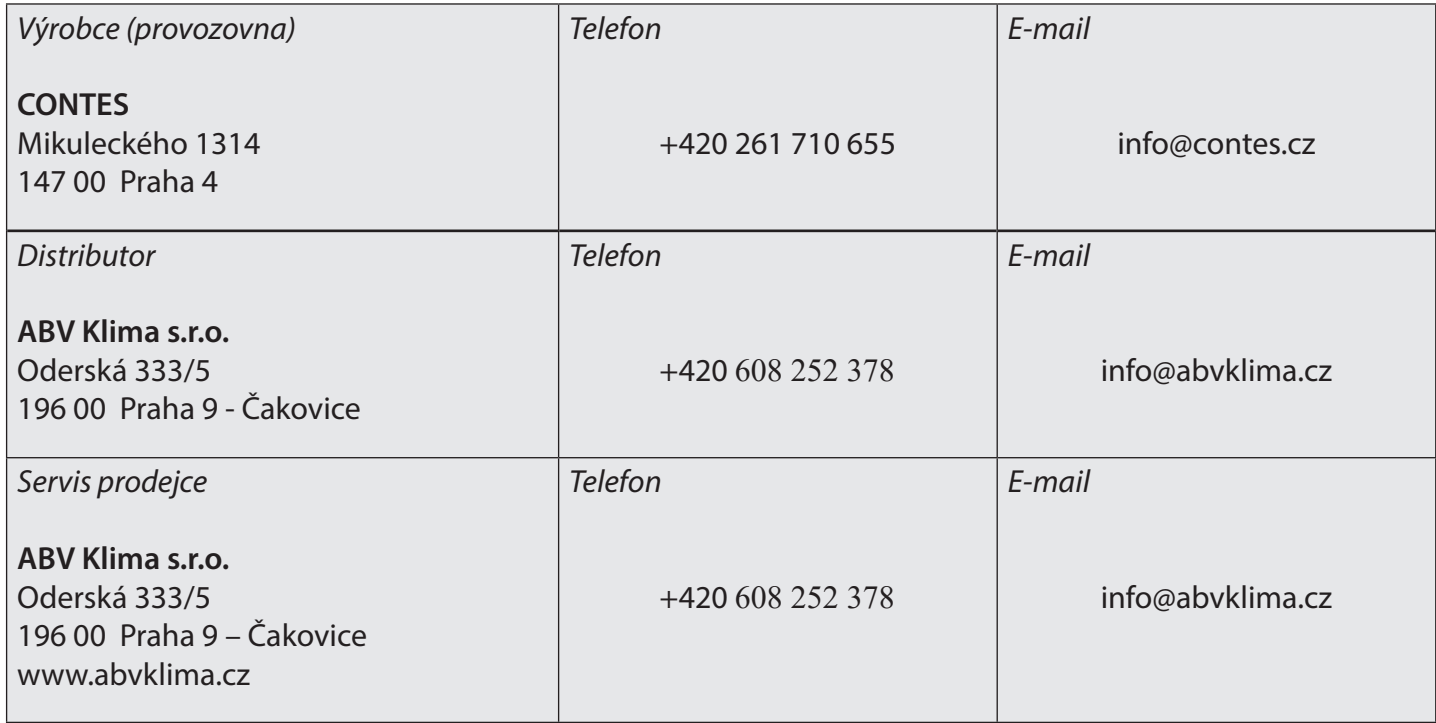

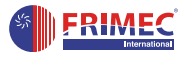

**Údaje obsažené v tomto katalogu podléhají změnám bez předchozího upozornění a společnost ABV Klima s.r.o. je oprávněna k aktualizaci dokumentace pro potřeby zákazníků. ABV Klima s.r.o. nepřijímá odpovědnost za případné chyby, či opomenutí obsažené v tomto katalogu ze strany výrobce.**

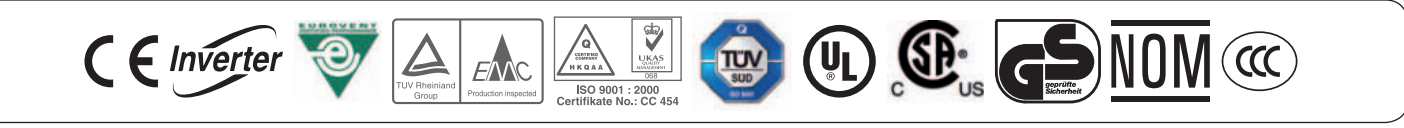

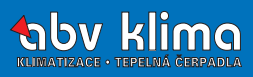

**ABV Klima s.r.o., Oderská 333/5, 196 00 Praha 9 - Čakovice Tel.: +420 244 403 828, Fax: +420 244 403 830, e-mail: info@abvklima.cz,** www.abvklima.cz